### Министерство науки и высшего образования Российской Федерации ФГБОУ ВО РОССИЙСКИЙ ГОСУДАРСТВЕННЫЙ ГИДРОМЕТЕОРОЛОГИЧЕСКИЙ УНИВЕРСИТЕТ (РГГМУ)

Институт Информационных систем и геотехнологий

# **КАФЕДРА ПРИКЛАДНОЙ ИНФОРМАТИКИ**

# БАКАЛАВРСКАЯ РАБОТА

На тему "Проектирование информационной системы для организации поставок крепежа "

**Исполнитель** Швецова Татьяна Сергеевна

**Руководитель** кандидат технических наук, доцент - Попов Николай Николаевич

**«К защите допускаю»**

**Заведующий кафедрой \_\_\_\_\_\_\_\_\_\_\_\_\_\_\_**

 **(подпись)**

(ученая степень, ученое звание)

\_\_\_\_\_\_\_\_\_\_\_\_\_\_\_\_\_\_\_\_\_\_\_\_\_\_\_\_\_\_\_\_\_\_\_\_\_\_\_\_\_\_\_\_\_\_\_\_\_\_\_\_\_\_\_\_\_\_\_\_\_\_\_\_\_\_ \_\_ (фамилия, имя, отчество)

\_\_\_\_\_\_\_\_\_\_\_\_\_\_\_\_\_\_\_\_\_\_\_\_\_\_\_\_\_\_\_\_\_\_\_\_\_\_\_\_\_\_\_\_\_\_\_\_\_\_\_\_\_\_\_\_\_\_\_\_\_\_\_\_\_\_\_\_

 $\kappa$  » 2023 г.

Санкт–Петербург 2023

# Оглавление

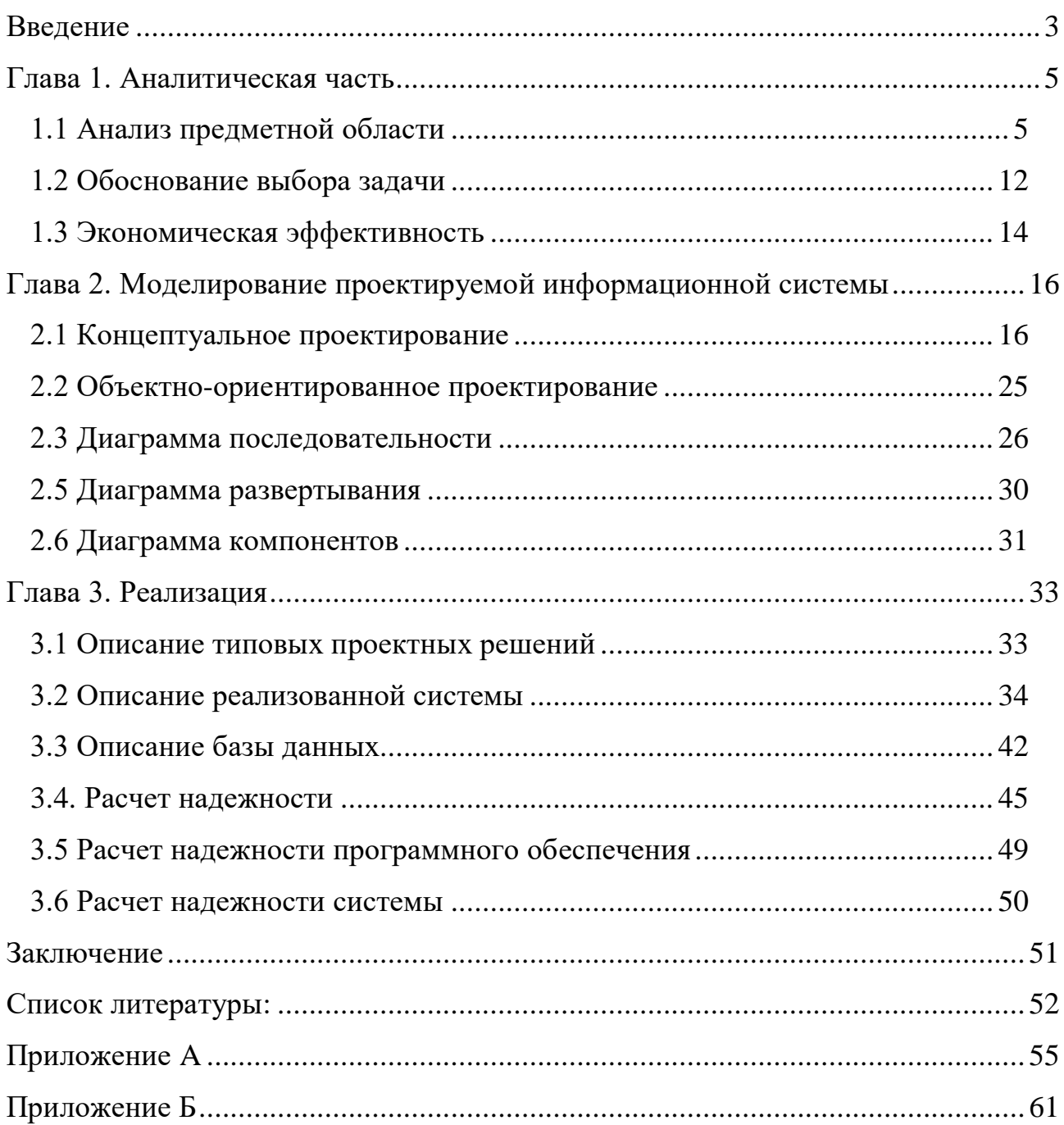

#### **Введение**

<span id="page-2-0"></span>Владельцы бизнеса ежедневно сталкиваются с конкуренцией на рынке, которая позволяет в борьбе за лидерство компаниям развиваться, изобретать новые методы автоматизации работы предприятия, организовывать взаимодействие с клиентами наиболее удобным способом. ЗАО «Башметиз», организующая поставки крепежа по России и странам СНГ, на рынке более двадцати лет, и с каждым годом компания стремится внедрить в работу новые технологии, позволяющие обрести преимущество над конкурентами, расположить к себе клиентов, организовать комфортную работу сотрудников.

На данный момент, ни одна из компаний по поставке крепежей на рынок России и стран СНГ не имеет собственного мобильного приложения, позволяющего сделать заказ без необходимости иметь компьютер под рукой. Создание и запуск приложения позволит привлечь больше клиентов, изменить формат формирования заказа, автоматизировать процесс подтверждения оплаты, позволит клиентам отслеживать свой заказ, находясь вдали от компьютера.

Главной целью работы является анализ работы предприятия по поставке крепежей и дальнейшая разработка мобильного кроссплатформерного приложения, отвечающего требованиям сотрудников и клиентов предприятия.

Основной задачей работы является создание проекта мобильного кроссплатформерного приложения, позволяющего автоматизировать формирование заказа, процесс подтверждения оплаты, упорядочить список клиентов, снизить нагрузку на сотрудников предприятия, которые ранее вынуждены были формировать заказ вручную, и вручную вносить клиентов в базу данных.

Объектом исследования является ЗАО «Башметиз» - компания, организующая поставки крепежа по России и странам СНГ, ее структурноорганизационные звенья.

3

Предмет исследования – это технологии, которые компания использует для взаимодействия сотрудников и клиентов в процессе выбора товара, оформления и отслеживания заказа.

Для решения поставленной задачи необходимо выполнить:

- Анализ предметной области
- Сбор требований
- Разработка концепции кроссплатформерного приложения
- Разработка прототипа интерфейса кроссплатформерного приложения
- Проектирование системы, отвечающей требованиям заказчика
- Тестирование разработанной версии приложения
- Запуск приложения в работу

Методы, стандарты и технологии, примененные в работе:

- Сравнительный анализ компаний и их технологий рынка по поставке крепежей
- Методологии моделирования бизнес-процессов с помощью нотаций: BPMN, EPC и DFD Gane Garson
- SWOT
- Моделирование системы с помощью диаграмм по методологии UML: IDEF0

Используемые инструменты:

Figma, Photoshop CS6, DrawIO, Python, Qt Designer, DB Browser (SQLite), draw.io, Visual Paradigm, Microsoft Access.

#### **Глава 1. Аналитическая часть**

#### **1.1 Анализ предметной области**

<span id="page-4-1"></span><span id="page-4-0"></span>Компания, деятельность и внутренние процессы которой стали объектом исследования, поставляет качественный сертифицированный крепеж, является членом ассоциации «Росметиз» и сертифицирована по международной Системе Менеджмента качества (ISO 9001:2000). Имеет собственный грузовой парк, что позволяет осуществлять доставку в кратчайшие сроки. Клиенты компании пользуются веб-сайтом для просмотра ассортимента и связи с филиалами компании. Компания имеет постоянно более 500 тонн крепежа на складах в различных городах России и странах СНГ.

Компания имеет веб-сайт, включающий базовый набор функций, которыми может воспользоваться пользователь. Однако, сайт не адаптирован для мобильной версии, не имеет личного кабинета пользователя, где будет храниться информация о заказах и возможность отслеживания груза, а также, не имеет функции оформления заказа на крепеж, что делает работу компании не автоматизированной.

В ходе анализа предметной области было выявлено, что компания стремится к поддержанию лидерской позиции как в городах России, так и в странах СНГ. Востребованность крепежей со стороны юридических лиц на указанных территориях является причиной высокого уровня конкуренции среди компаний, обладающими различными достоинствами и недостатками, указанными в таблице 1.1

Таблица 1.1 – Сравнение с конкурентами

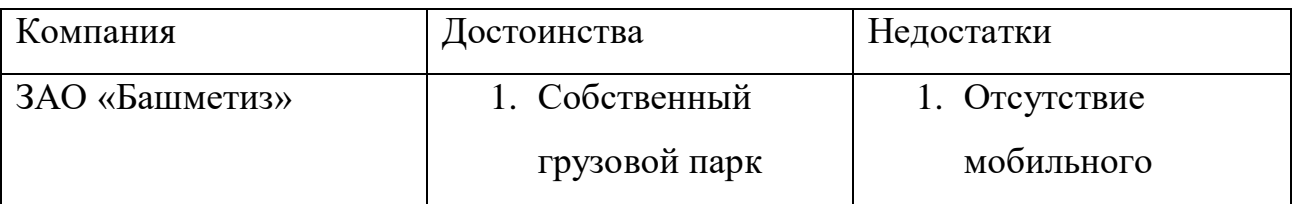

5

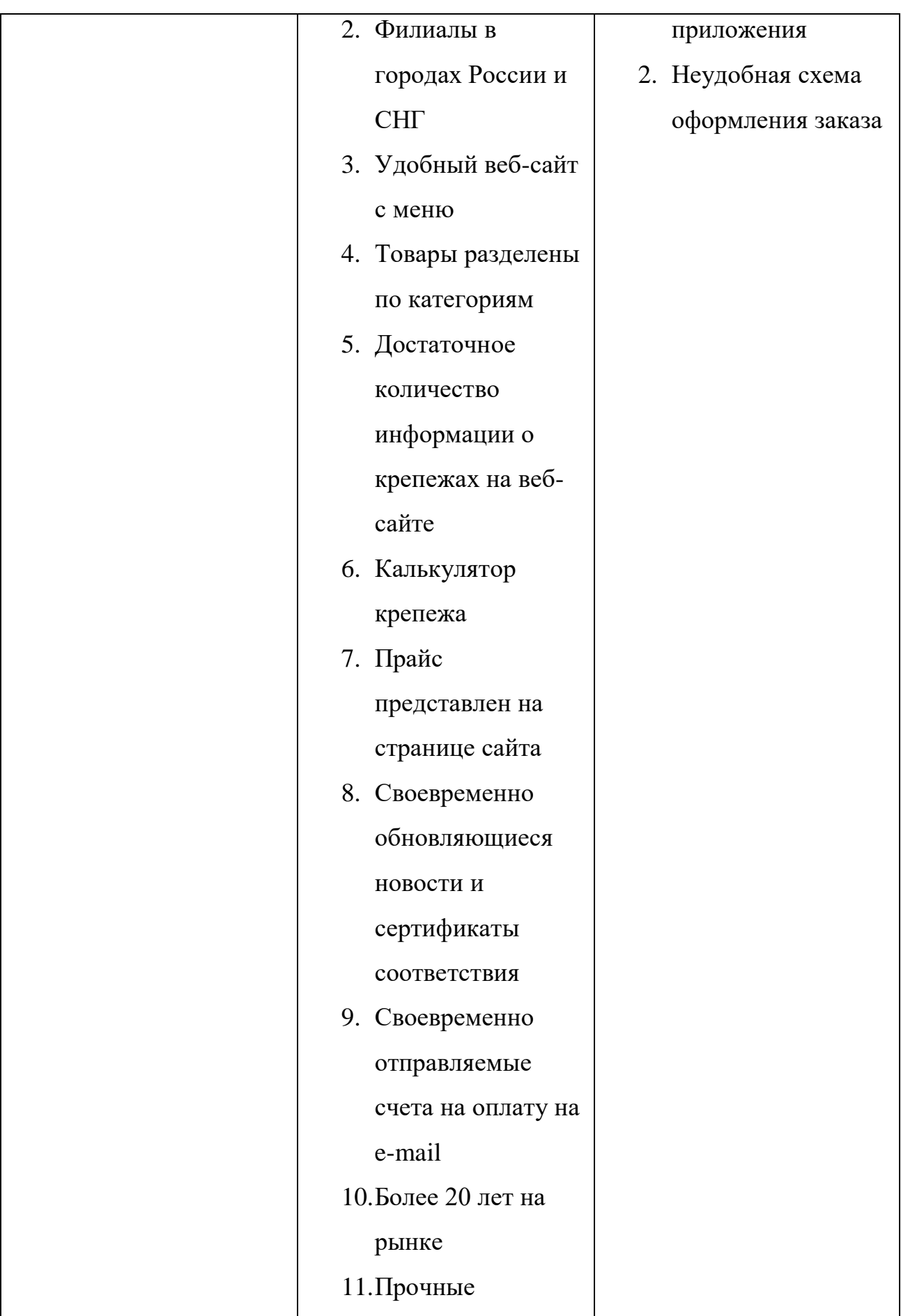

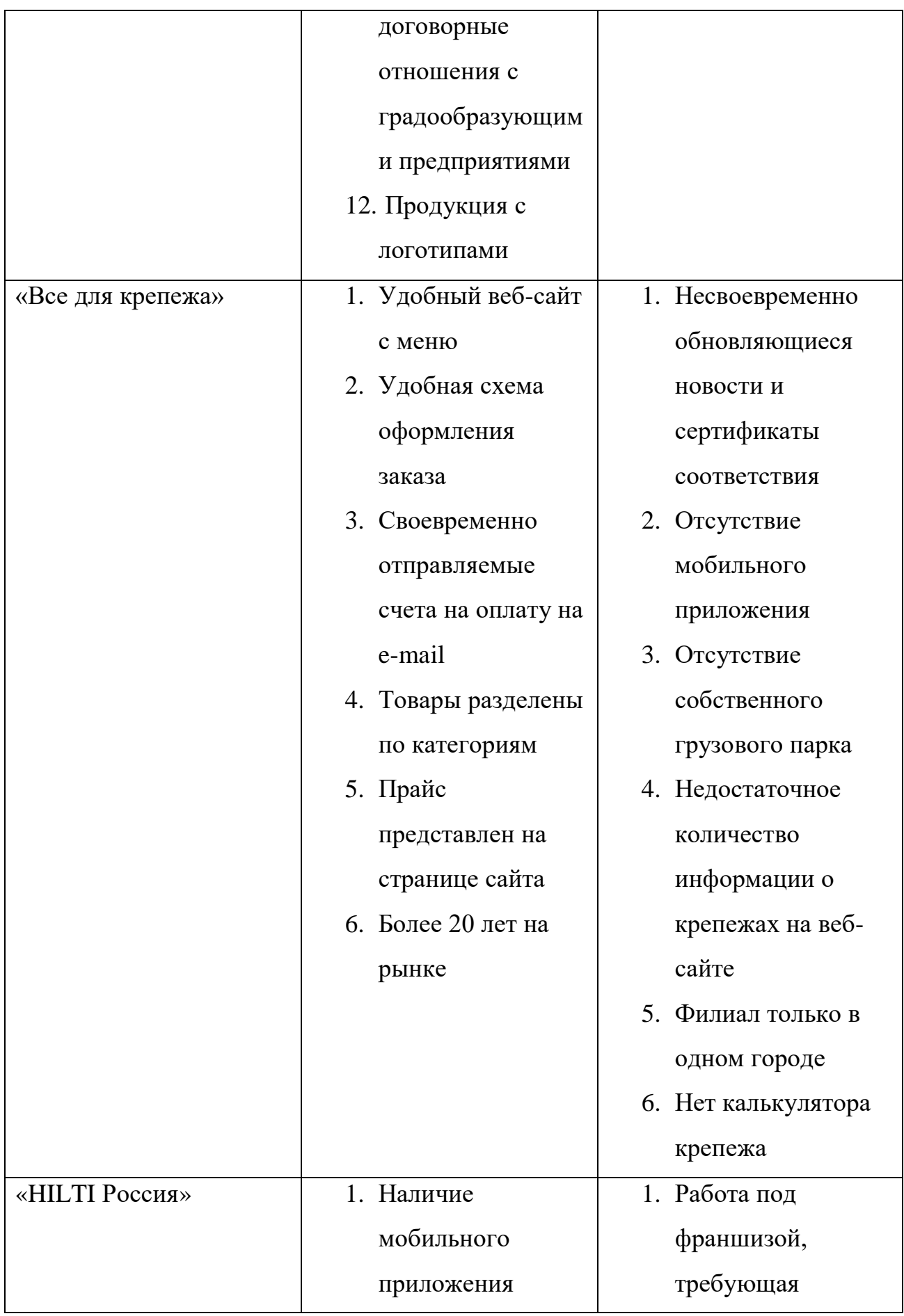

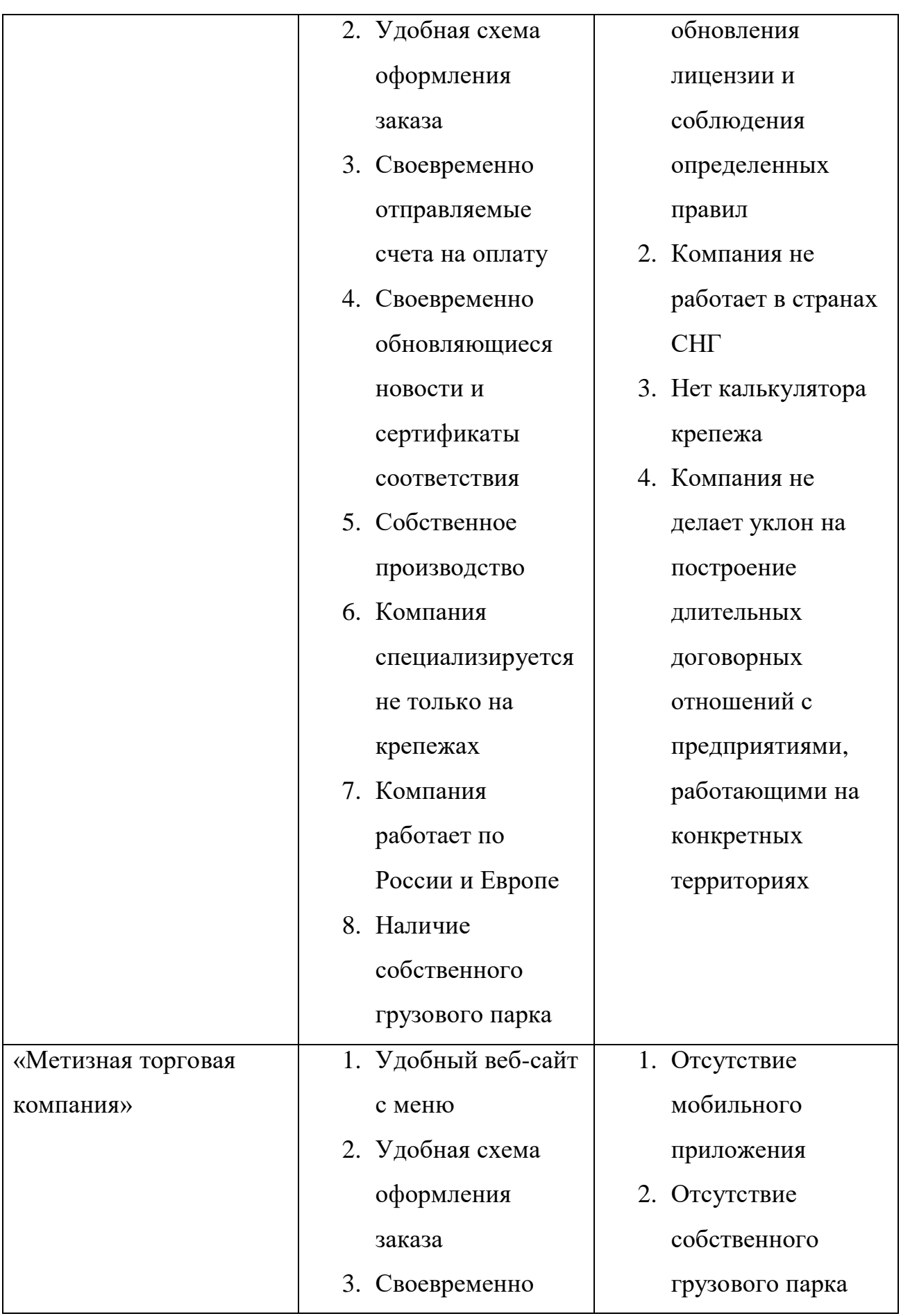

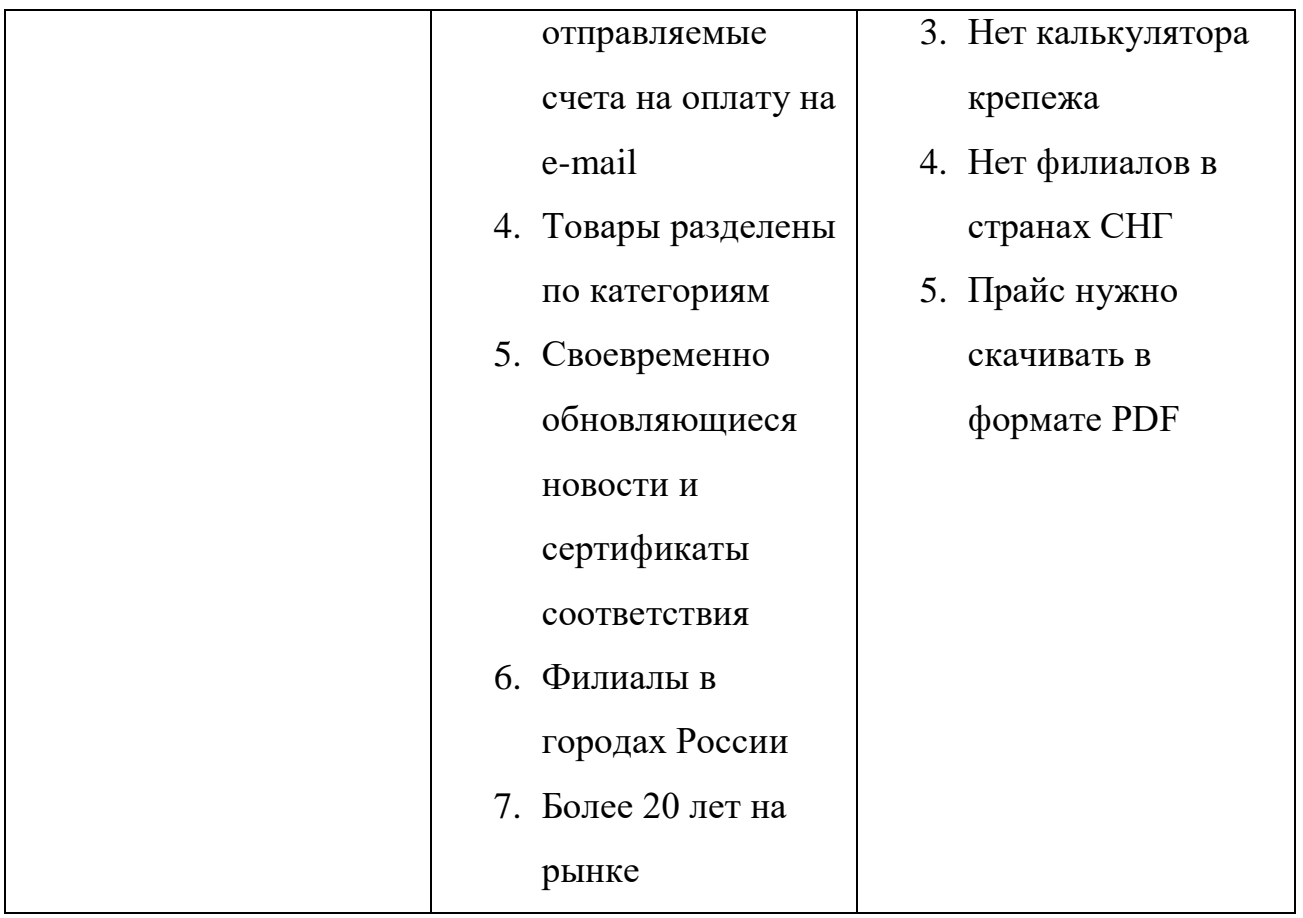

В результате анализа сильных и слабых сторон предприятия была составлена таблица 1.2, конкретно выделяющая преимущества, недостатки, а также возможности, которые есть у ЗАО «Башметиз» для уверенного развития и угрозы, которые могут помешать компании по поставке крепежей развивать бизнес и чувствовать себя уверенно на рынке.

Таблица 1.2 – Анализ SWOT

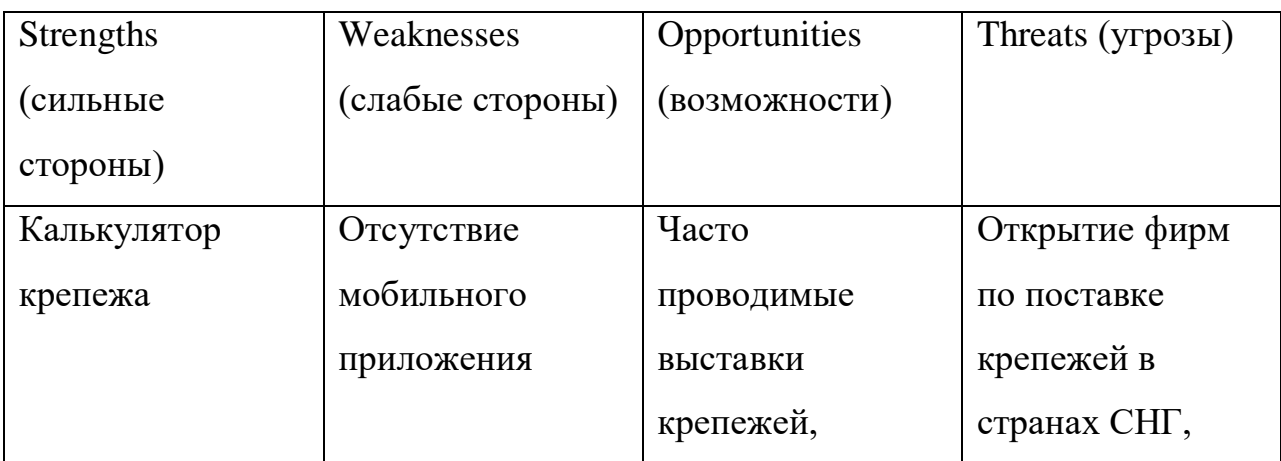

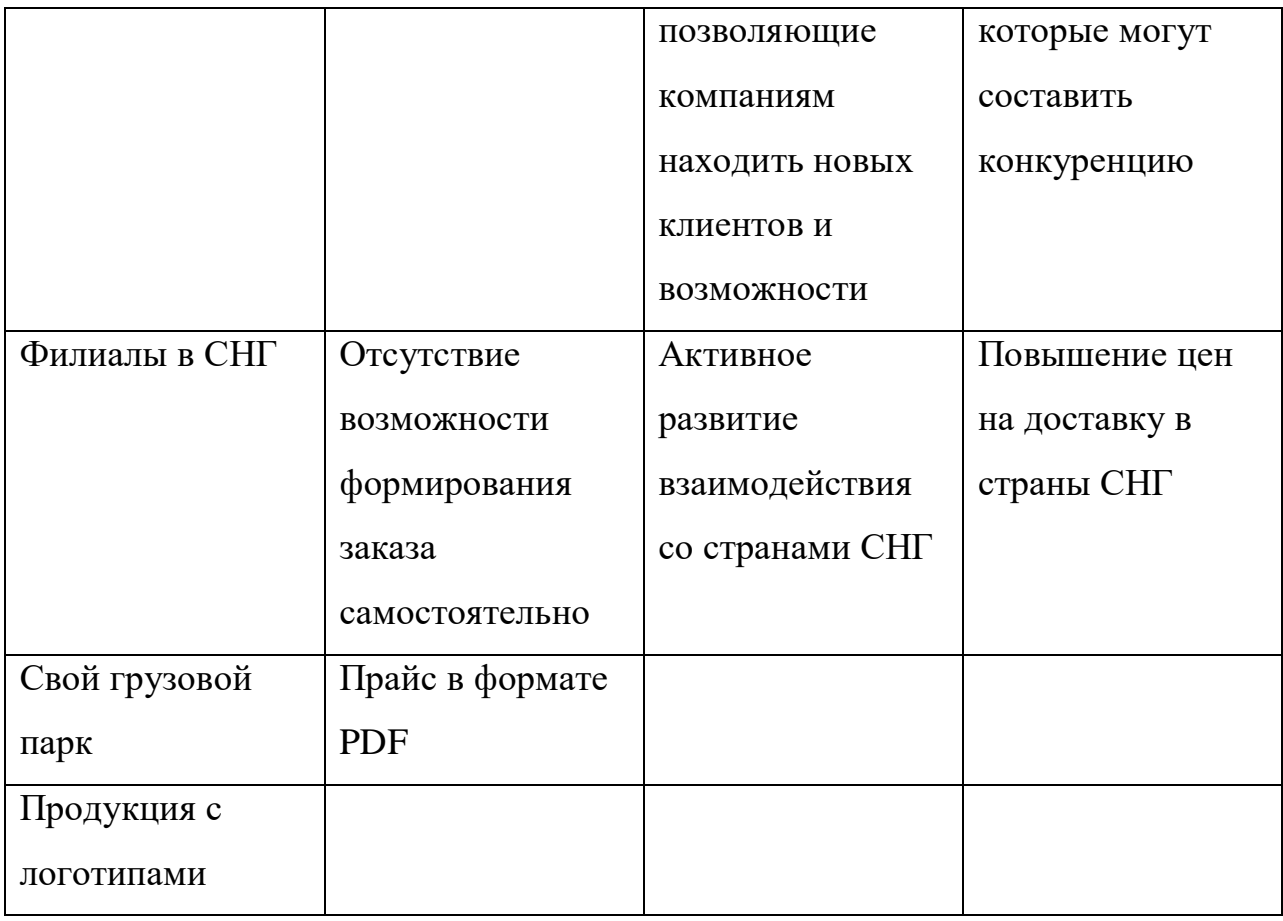

В результате проведения сравнительного анализа компаний по производству крепежей были выделены достоинства и недостатки каждой из них. Основным конкурентом ЗАО «Башметиз» является «HILTI Россия», которые имеют собственное производство, мобильное приложение и охватывают всю Россию, в том числе регионы, в которых работает ЗАО «Башметиз». Однако, существенным преимуществом ЗАО «Башметиз» является работа на территории стран СНГ, умение выстраивать долгосрочные договорные отношения с местными градообразующими предприятиями, индивидуальный подход к каждому клиенту, а также, наличие калькулятора крепежа на сайте, который позволяет клиентам рассчитать вес крепежа и сориентироваться по стоимости доставки, которая зависит напрямую от веса.

В ходе работы планируется ликвидировать недостаток в виде отсутствия мобильного приложения, которое позволит клиентам сэкономить время на формировании заказа и положить в корзину сразу все интересующие их

10

позиции, а не отправлять собственноручно составленный список из артикулов на е-мейл компании, а также, отслеживать статус заказа из личного кабинета, иметь быстрый доступ к каталогу с товарами.

#### 1.2 Обоснование выбора задачи

<span id="page-11-0"></span>В современных реалиях человек стремится к сокращению затрачиваемого на жизненные процессы времени – быстрая еда сокращает время на прием пищи, метро сокращает путь, минуя автомобильные пробки, а наличие мобильных приложений позволяет получить доступ к покупкам из любой точки, и наличие компьютера под рукой не обязательно.

Каждая компания стремится привлечь клиента на свою сторону, стараясь автоматизировать работу предприятия, ускорить течение процессов, найти к клиенту индивидуальный подход, насколько это возможно.

В стремлении привлечь клиентов удобством формирования заказа, компании создают мобильные приложения для различных платформ, которые имеют ряд преимуществ:

- 1. Сокращают время на формирование заказа
- 2. Позволяют в удобной форме просматривать каталог товаров
- 3. Имеют возможность привязки банковской карты к личному кабинету, что позволяет в один клик оплачивать заказ, избегая монотонного набора цифр, указанных на банковской карте
- 4. Уведомления о статусе заказа приходят своевременно на мобильное устройство заказчику, позволяя быть в курсе течения процесса доставки

Процесс формирования и выполнения заказа не автоматизирован и занимает много времени как со стороны клиента, так и со стороны менеджера по продажам, что схематично продемонстрировано на диаграмме, построенной по методологии BPMN, на рисунке 1.1. Одной из главных задач, поставленных в рамках написания ВКР, является автоматизация данного процесса, которая позволит компании сэкономить трудовые ресурсы, а также, еще больше расположить клиентов к выбору именно ЗАО «Башметиз», позволяя им сэкономить время.

 $12$ 

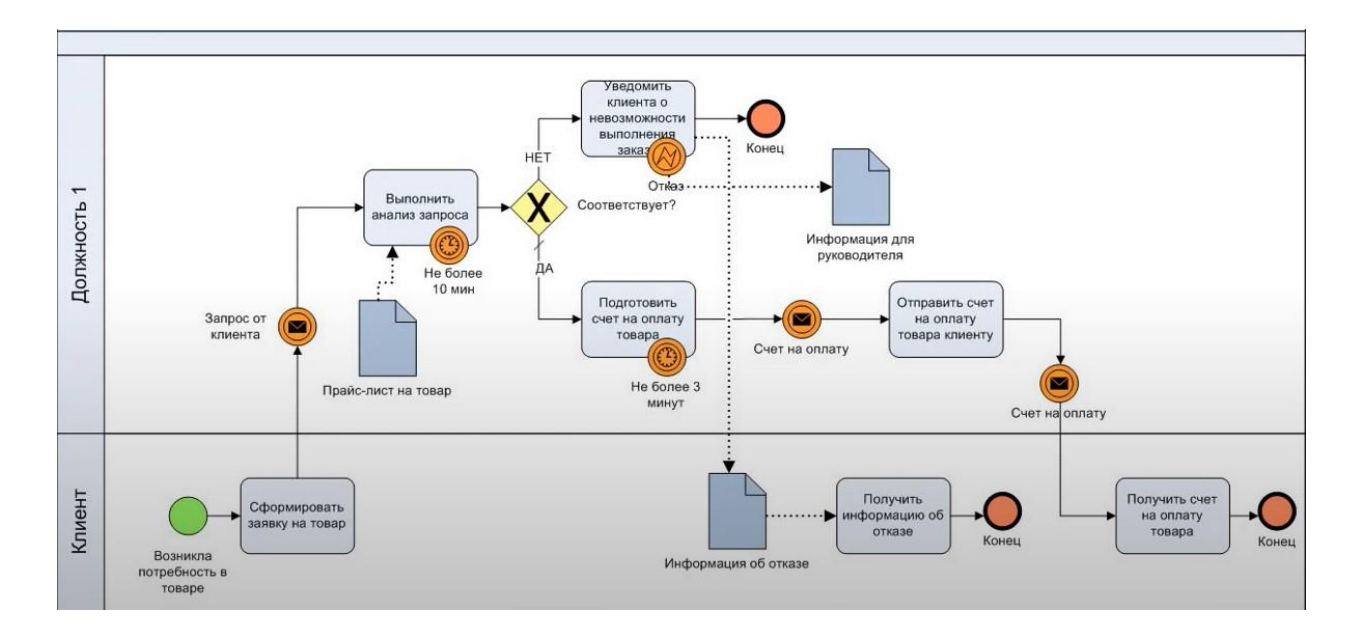

Рисунок 1.1 – Схема формирования и выполнения заказа

### **1.3 Экономическая эффективность**

<span id="page-13-0"></span>В нынешнее время разработка мобильных приложений обходится предприятиям достаточно бюджетно, поскольку схема работы над ними уже известна и отработана, а в процессе разработки возникает минимальное количество рисков, которые не придется оплачивать компании-заказчику.

Команда потенциальных работников состоит из: системного аналитика, инженера программиста, инженера техника, тестировщика и руководителя, который курирует проект и присоединяется к концу разработки к команде в целях подготовки документов и мобильного приложения к выпуску в магазины App Store, Google Play и RuStore.

В таблице 1.3 представлены все расчеты по времени работы проекта, по сумме заработной платы сотрудникам, а также, указана примерная стоимость самого проекта.

| $N_2$ | Название этапа                        | Дата начала | Длит. | Дата окончания | Кто                          | $3\Pi$     | Итоги        |
|-------|---------------------------------------|-------------|-------|----------------|------------------------------|------------|--------------|
|       | 1.0 Предпроектный анализ              | 10/14/2022  | 56    | 11/30/2022     | CA                           | 800.00p.   | 44 800,00p.  |
| 1.1   | Анализ предметной области             | 10/14/2022  | 16    | 10/30/2022     | Системный аналитик           | 800.00p.   | 12 800,00p.  |
| 1.2   | Анализ объекта исследования           | 10/31/2022  | 30    | 11/30/2022     | Системный аналитик           | 800.00p.   | 24 000,00p.  |
| 1.3   | Составление ТЗ                        | 12/1/2022   | 10    | 12/11/2022     | Системный аналитик           | 800,00p.   | 8 000,00p.   |
| 2,0   | Проектный анализ                      | 12/1/2022   | 32    | 1/14/2023 CA   |                              | 800.00p.   | 25 600,00p.  |
| 2,1   | Анализ функциональных блоков          | 12/12/2022  | 16    | 12/28/2022     | Системный аналитик           | 800,00p.   | 12 800,00p.  |
| 2.2   | Анализ способов реализации            | 12/29/2022  | 16    |                | 1/14/2023 Системный аналитик | 800.00p.   | 12 800,00p.  |
| 3.0   | Проектирование                        | 1/15/2023   | 64    | 3/23/2023      | CA                           | 800,00p.   | 51 200,00p.  |
| 3.1   | UML                                   | 1/15/2023   | 16    |                | 1/31/2023 Системный аналитик | 800.00p.   | 12 800,00p.  |
| 3.2   | $DFD + EPC$                           | 2/1/2023    | 16    | 2/17/2023      | Системный аналитик           | 800.00p.   | 12 800,00p.  |
| 3.3   | <b>BPMN</b>                           | 2/18/2023   | 16    | 3/6/2023       | Системный аналитик           | 800,00p.   | 12 800,00p.  |
| 3.4   | Макет интерфейса                      | 3/7/2023    | 16    |                | 3/23/2023 Системный аналитик | 800,00p.   | 12 800,00p.  |
| 4.0   | Реализация                            | 3/24/2023   | 140   | 8/12/2023 MIT  |                              | 1300,00p.  | 182 000,00p. |
| 4,1   | Разработка алгоритмов модулей         | 3/24/2023   | 70    |                | 6/2/2023 Инженер програмист  | 1 300,00p. | 91 000,00p.  |
| 4.2   | Кодирование модулей                   | 6/3/2023    | 70    |                | 8/12/2023 Инженер програмист | 1 300,00p. | 91 000,00p.  |
| 5.0   | Отладка                               | 8/13/2023   | 70    | 10/22/2023 HT  |                              | 1 300,00p. | 91 000,00p.  |
| 5.1   | Отладка кода модулей                  | 8/13/2023   | 70    |                | 10/22/2023 Инжнер техник     | 1 300,00p. | 91 000,00p.  |
| 6.0   | Тестирование                          | 10/23/2023  | 166   | 4/10/2024 Т+ИП |                              | 820,00p.   | 136 000,00p. |
| 6.1   | Альфа тестирование                    | 10/23/2023  | 33    |                | 11/25/2023 Тестировщик       | 700,00p.   | 23 100,00p.  |
| 6.2   | Отчёт по итогу альфа тестирования     | 11/26/2023  | 30    | 12/26/2023     | Тестировщик                  | 700,00p.   | 21 000,00p.  |
| 6.3   | Ремонт                                | 12/27/2023  | 33    |                | 1/29/2024 Инженер програмист | 1 300,00p. | 42 900,00p.  |
| 6.4   | Бета тестирование                     | 1/30/2024   | 42    |                | 3/12/2024 Тестировщик        | 700,00p.   | 29 400,00p.  |
|       | 6.5 Отчёт по итогам бета тестирования | 3/13/2024   | 28    |                | 4/10/2024 Тестировщик        | 700,00p.   | 19 600,00p.  |
| 7.0   | Оформление документации               | 4/11/2024   | 131   | 8/20/2024 P    |                              | 1700,00p.  | 222 700,00p. |
| 7.1   | Работа с документами                  | 4/11/2024   | 131   |                | 8/20/2024 Руководитель       | 1700.00p.  | 222 700,00p. |
|       |                                       |             |       |                |                              |            |              |
|       | Стоимость работы сотрудников          |             |       |                |                              |            | 753 300,00p. |
|       | Примерная стоимость проекта           | 10/14/2022  | 676   | 8/20/2024      |                              |            | 1077219,00p. |

Таблица 1.3 – Технико-экономическое обоснование

На диаграмме Ганта, представленной на рисунке 1.2, продемонстрировано количество человекочасов, которое потребуется для успешных проектирования и дальнейшей разработки мобильного кроссплатформенного приложения.

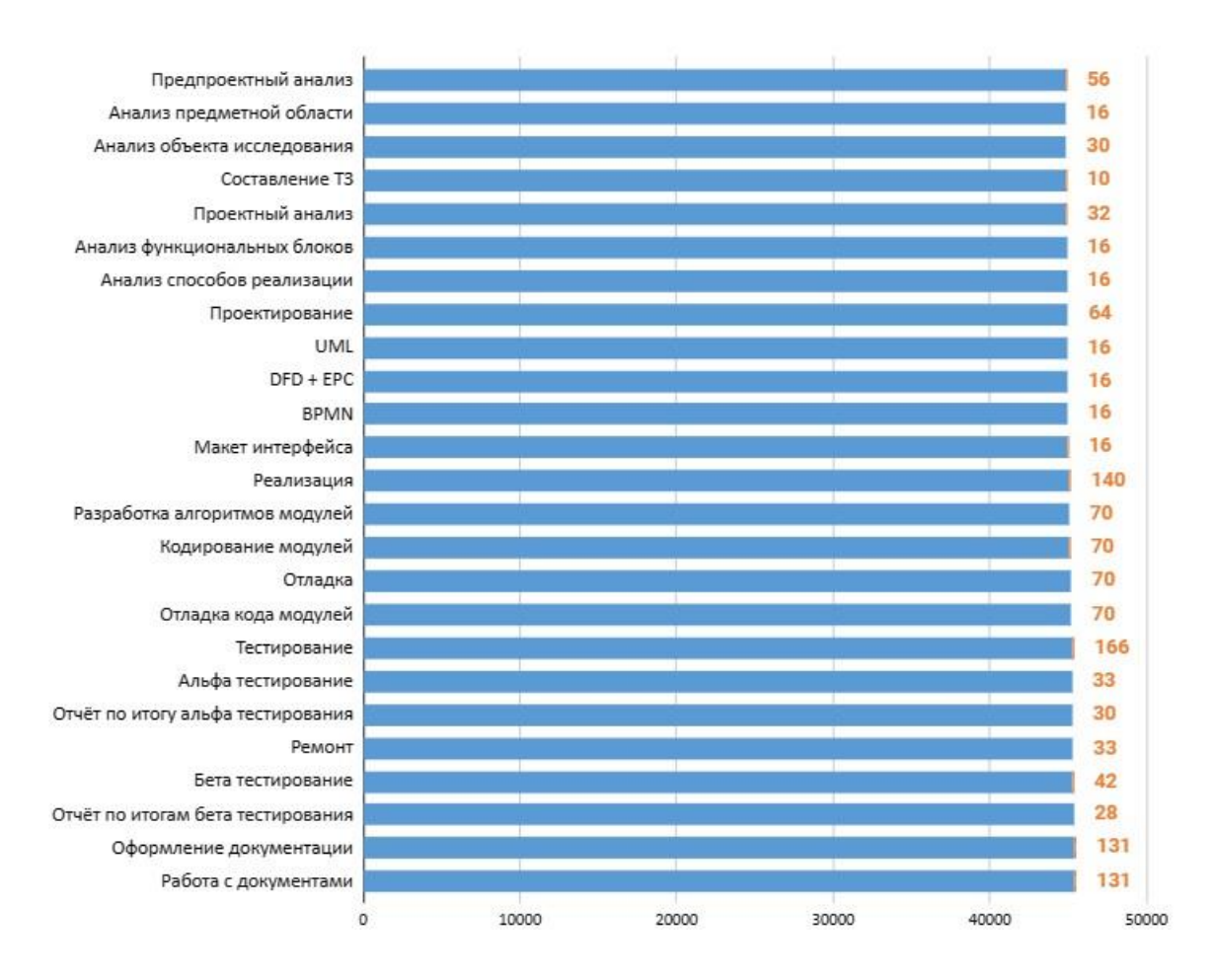

Рисунок 1.2 – Диаграмма Ганта

#### <span id="page-15-0"></span>Глава 2. Моделирование проектируемой информационной системы

Проектирование является неотъемлемой частью длительного процесса создания информационной системы. Схематичное представление проекта позволяет программистам, дизайнерам, специалистам в области обработки данных и, в первую очередь, руководителям проекта определить область ответственности и поставленные перед ними задачи. Также, схематичная модель проекта позволяет определить его структуру, реалистичность его реализации.

Существует два этапа проектирования: концептуальное и объектноориентированное. На этапе концептуального проектирования принимаются решения касательно итогового облика информационной системы, обсуждаются технические решения, происходит **HX** согласование потенциальные  $\mathbf{c}$ имеющимися техническими средствами реализации и навыками команды инженеров. Объектно-ориентированное проектирование позволяет схематично изобразить принцип работы определенной составляющей информационной системы. Схемы служат неким шаблоном для команды инженеров, своеобразной шпаргалкой, на которую ориентируются при создании технической составляющей информационной системы.

#### 2.1 Концептуальное проектирование

<span id="page-15-1"></span>Концепция - это замысел, прежде всего. На этапе концептуального проектирования определяется смысл системы, ее назначение, задачи, которые система поможет решить или автоматизировать их решение. Исходя из замысла, который закладывается в систему, принимаются решения касательно того, какие функции система будет выполнять, какой дизайн поможет пользователю наилучшим образом взаимодействовать с системой.

Цель концептуального проектирования - придать визуальную форму идее. Для достижения этой цели существует три основных аспекта целей

16

концептуального проектирования, в основу которых закладывается создание дизайна, который способен визуализировать замысел:

1. Дизайн помогает объяснить логику информационной системы

Дизайн предназначен для взаимодействия пользователя и системы и какие-то полезные должен выполнять функции, например, передавать информацию, организовывать взаимодействие пользователя с конкретными элементами информационной системы помимо эстетического удовольствия.

2. Дизайн – язык, на котором информационная система говорит с пользователем

Поскольку концепция - это, по сути, всего лишь идея, дизайнеры должны абстрактным преодолеть разрыв между мышлением  $\mathbf{M}$ визуальными характеристиками. Язык дизайна описывает целенаправленное использование элементов дизайна для передачи информации и придания ей смысла.

Этап концептуального проектирования не предполагает планирования каждой стилистической детали, но он заложит основу для более осмысленного выбора дизайна в дальнейшем.

3. Дизайн помогает сделать информационную систему оригинальной

Есть известная поговорка, что нет ничего оригинального, и в какой-то степени это верно. Дизайн — как и любая художественная дисциплина — стар, и дизайнеры используют проверенные временем инструменты, с помощью которых создаются наиболее подходящие для визуализации информационной системы концепты, новые способы взаимодействия системы и пользователя.

Фаза разработки концепции и идеи в процессе проектирования - это тот момент, где с наибольшей вероятностью могут проявиться по-настоящему оригинальные творческие идеи, отличающие информационную систему от множества других, что позволит иметь преимущество перед конкурентами.

17

Также, концептуальное проектирование являет собой примерный набросок того, какие процессы должны происходить в системе, а иной раз демонстрировать уже автоматизированный процесс, наглядно демонстрируя как есть (As Is) и как может стать (To Be).

С помощью диаграммы на рисунке 2.1, построенной по методологии EPC представлен процесс таким, как он есть сейчас (As Is). В данном случае вручную приходится проверять наличие товара, сверяться с прайс-листом, чтобы соотнести потребности с возможностями клиента, укладываться во временные рамки во время обработки заказа на каждой из стадий. Данный процесс требует автоматизации, как минимум, должна появиться возможность посылать запрос в базу данных, чтобы узнать о цене товара за определенное количество позиций и о наличии данного товара на складе.

As Is:

- Заказ формируется вручную менеджером по продажам
- Сверка по прайс-листу производится вручную
- Подсчет общей суммы заказа производится вручную менеджером по продажам
- Проверка наличия производится вручную менеджером по продажам или сотрудниками склада
- Счет на оплату формируется и высылается вручную

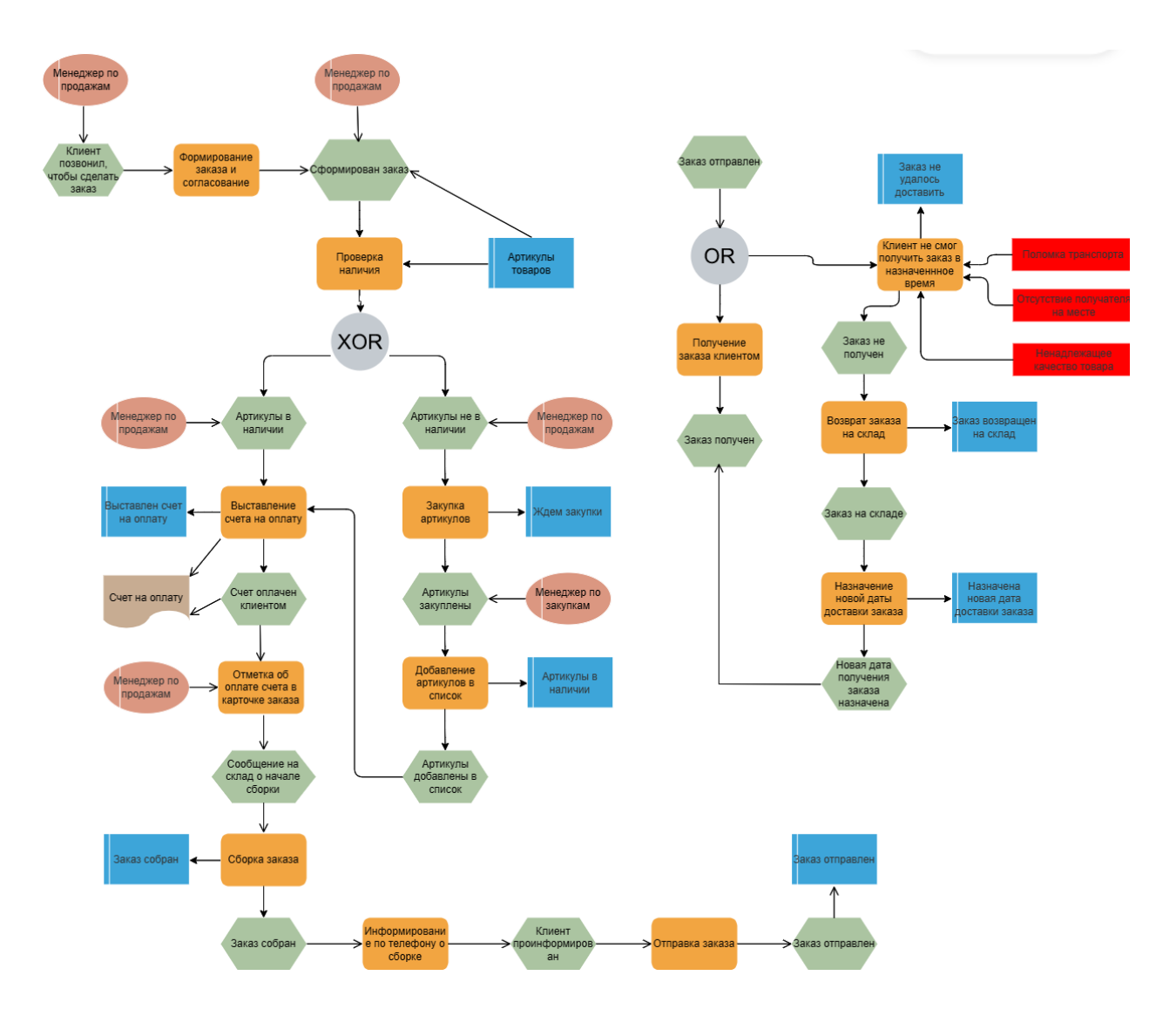

Рисунок 2.1 - Схема формирования заказа клиента As Is

На рисунке 2.2 представлена диаграмма, построенная по методологии EPC, позволяющая наглядно продемонстрировать как должен происходить автоматизированный процесс закупки артикулов, занесение их в базу данных для последующей продажи клиентам. Помимо автоматизации процесса данная диаграмма может служить некой шпаргалкой для менеджера по продажам, позволяя четко действовать в случае, если закупить артикул не удалось или в случае возникновения ситуации, когда клиент по какой-либо причине не смог получить свой заказ. Чтобы данная заявка не терялась и не оставалась без внимания, менеджер по продажам организует связь с клиентом и дальнейшую доставку заказа в удобное для заказчика время.

To Be:

- Заказ формируется автоматически и заносится в базу данных
- Клиент видит в личном кабинете итоговую сумму с доставкой сразу
- Проверка наличия производится автоматически на стадии формирования заказа
- Счет на оплату формируется и отправляется автоматически

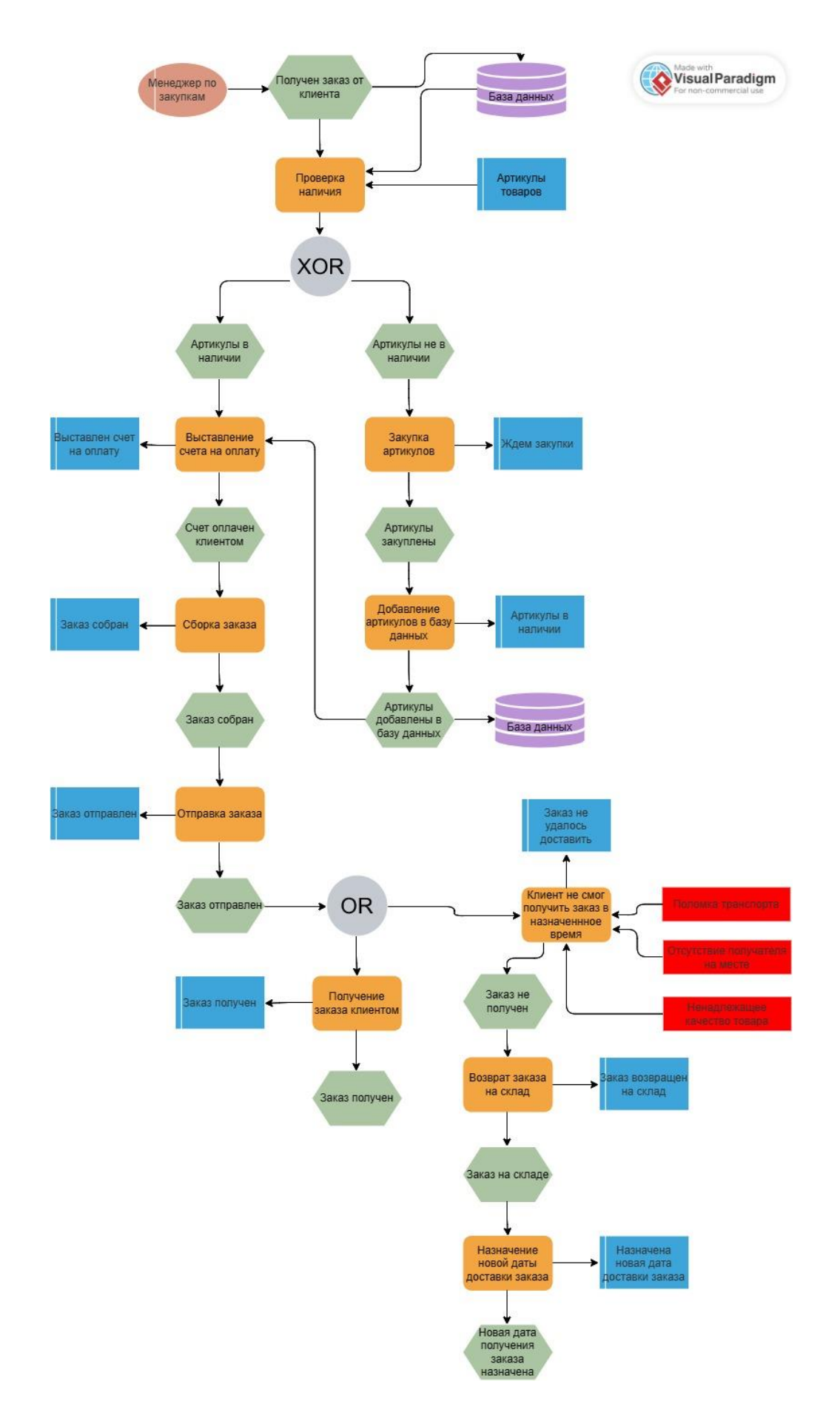

Рисунок 2.2 – Схема формирования заказа клиента To Be

Диаграмма, построенная по методологии DFD, представленная на рисунке 2.3 позволяет более четко проиллюстрировать поставленные перед техническими специалистами задачи, декомпозировать их на более мелкие, что представлено на рисунке 2.4, в целях учесть обращение к базам данных на всех этапах работы приложения.

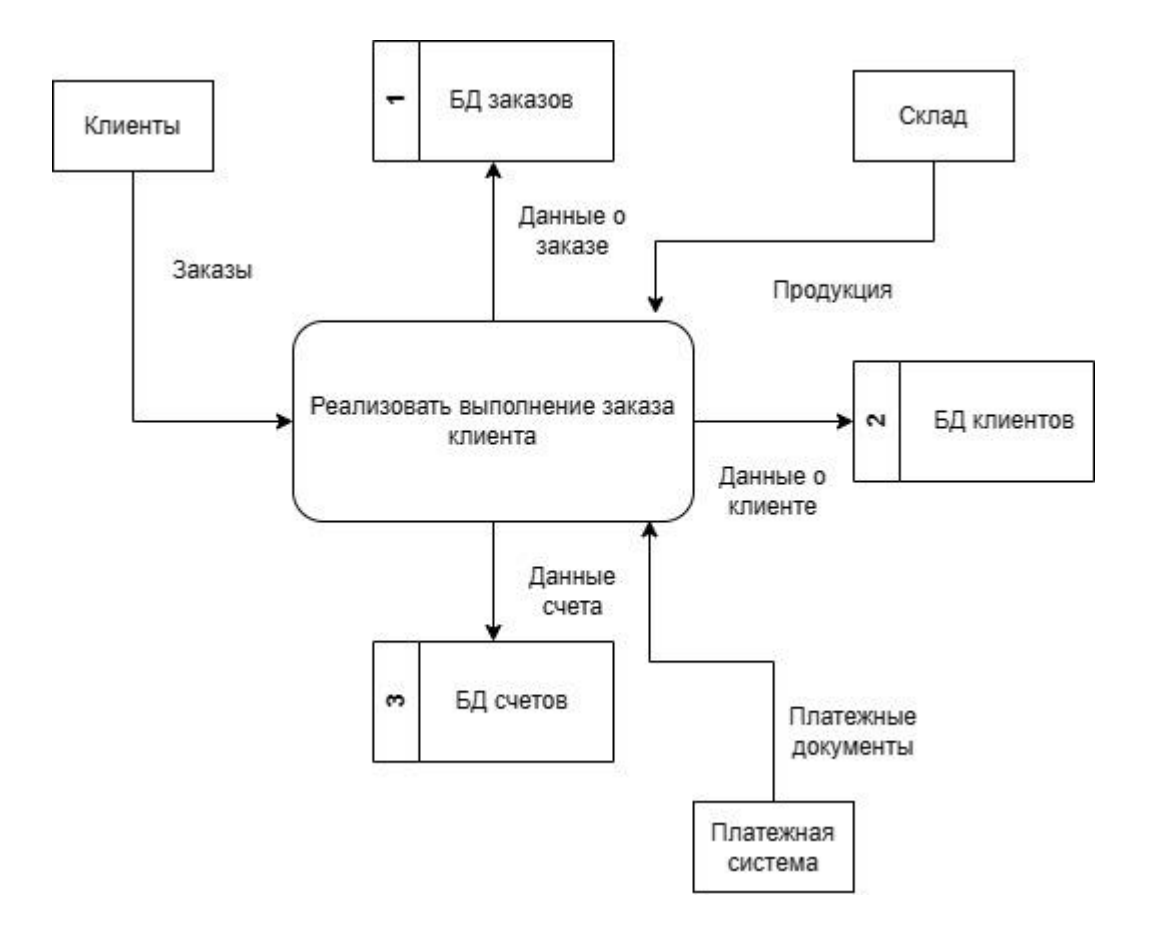

Рисунок 2.3 – Диаграмма DFD 0 ур.

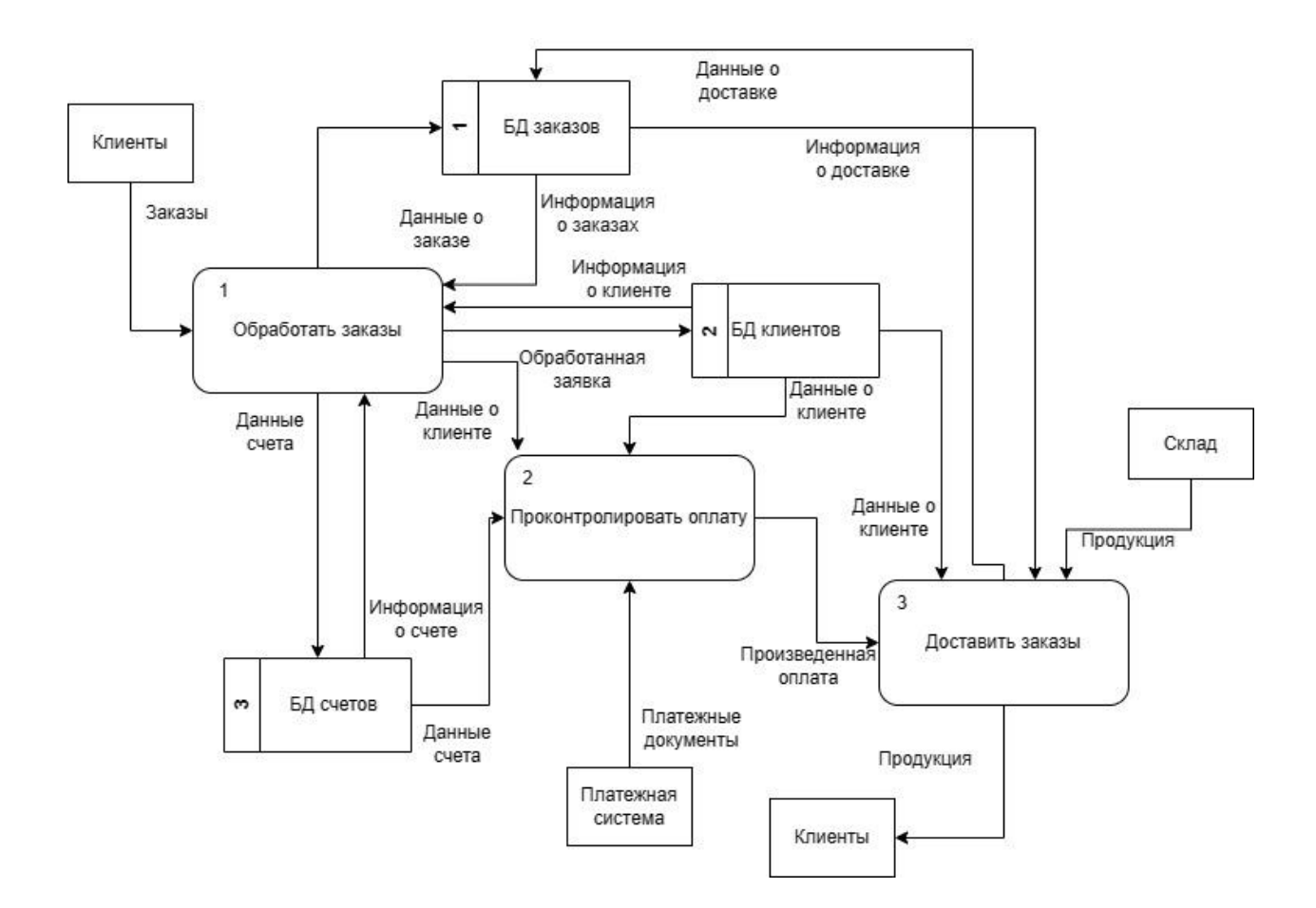

Рисунок 2.4 – Диаграмма DFD 1 ур.

Диаграмма, построенная по методологии IDEF0, представленная на рисунке 2.5, позволяет четко представить количество входящих и выходящих процессов, а также, ряд инструментов и регламентов, регулирующих процесс. Декомпозированные процессы, представленные на рисунке 2.6, позволяют ознакомиться с тем, за какой конкретно процесс отвечает трудовой ресурс предприятия, а также, выделить регламентирующие документы, управляющие процессом.

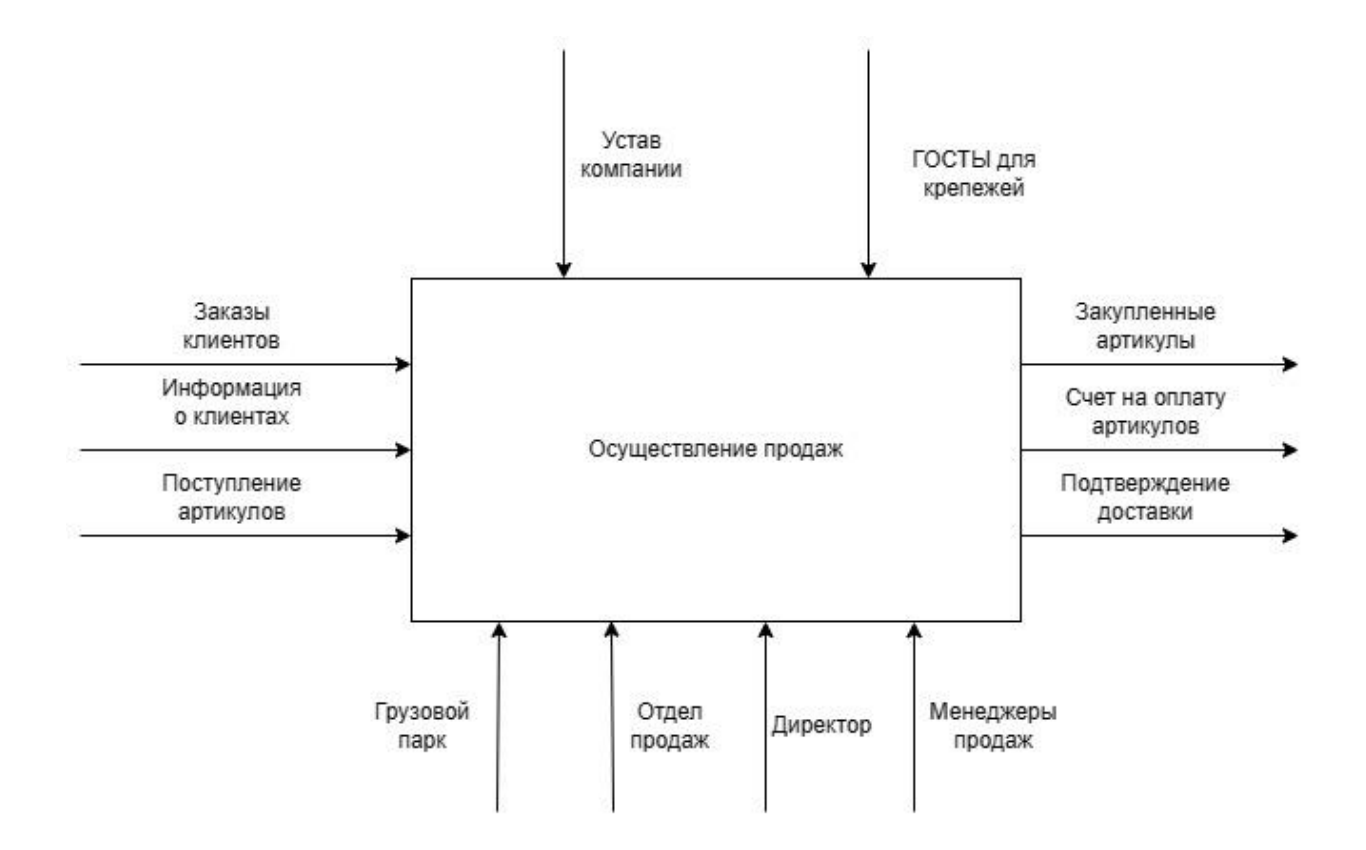

Рисунок 2.5 – Диаграмма IDEF0 0 ур.

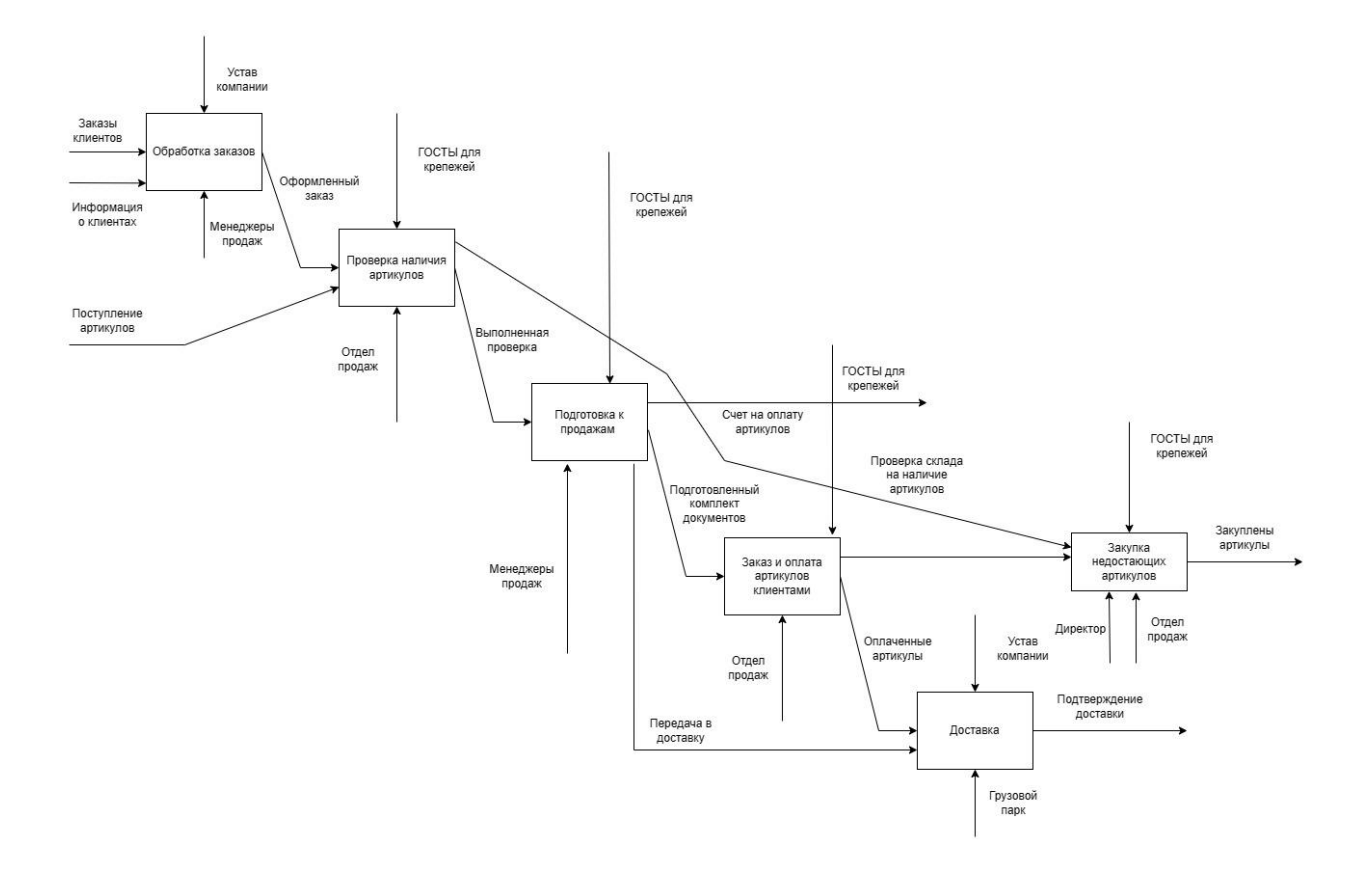

Рисунок 2.6 – Диаграмма IDEF0 1 ур.

#### 2.2 Объектно-ориентированное проектирование

<span id="page-24-0"></span>Объектно-ориентированное проектирование - это способ описания объектов и их взаимодействий для решения проблемы, которая была выявлена и задокументирована в ходе анализа. Объект содержит данные и процедуры, которые вместе для представляют сущность информационной системы. Интерфейс объекта системы определяет, как с ним можно взаимодействовать. Объектно-ориентированная программа описывается взаимодействием этих объектов.

Объектно-ориентированное проектирование - это метод проектирования, включающий в себя процесс декомпозиции и создания обозначений для отображения как логических, так и физических объектов, а также моделей состояния и динамики проектируемой системы.

Цель объектно-ориентированного проектирования описать взаимодействие объектов. Для достижения этой цели существует три основных аспекта целей объектно-ориентированного проектирования, в основу которых закладывается подробное описание взаимодействия между объектами:

1. Документация по пользовательскому интерфейсу - документ, который показывает  $\mathbf{M}$ описывает внешний вид пользовательского интерфейса информационной системы. Это помогает визуализировать конечный продукт и сложить представление о том, каким будет итоговый результат.

2. Модель данных - это модель, которая описывает, как данные представляются и используются. Модель данных должна создаваться до начала создания базы данных для наилучшего представления связей между ее компонентами.

3. Диаграмма сценариев пользователей – модель, которая демонстрирует конкретные сценарии использования событий, генерируемых внешними

 $25$ 

субъектами, их порядок и возможные события внутри информационной системы.

#### **2.3 Диаграмма последовательности**

<span id="page-25-0"></span>Диаграмма вариантов использования, представленная на рисунке 2.7, отражает основные функции, которые будет включать в себя мобильное приложение. Немаловажной является возможность отслеживать заказ.

В роли актера выступают пользователь и оператор, который способствует изменению статуса заказа.

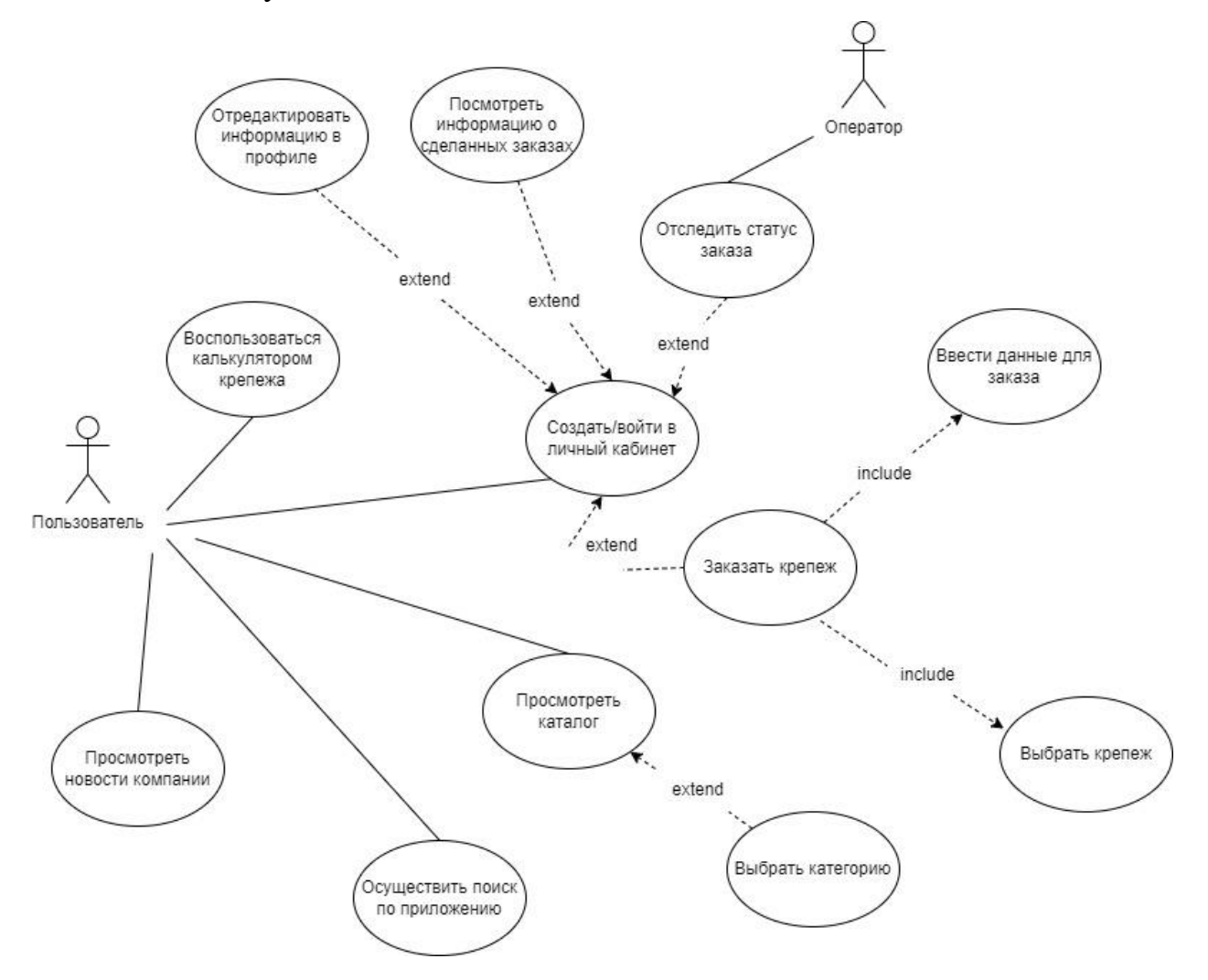

Рисунок 2.7 – Диаграмма вариантов использования

В таблице 2.1 представлен список исполнителей, их задач и действий в информационной системе. Пользователь активно взаимодействует с системой и может переходить по всем вкладкам в приложении. Оператор запускает

процесс изменения статуса заказа сразу после получения предприятием оплаты на расчетный счет.

| Исполнитель  | Задача            | Действия                 |
|--------------|-------------------|--------------------------|
| Пользователь | Взаимодействие с  | Воспользоваться          |
|              | информационной    | калькулятором крепежа,   |
|              | системой          | отредактировать          |
|              |                   | информацию в профиле,    |
|              |                   | посмотреть               |
|              |                   | информацию о             |
|              |                   | сделанных заказах,       |
|              |                   | отследить статус заказа, |
|              |                   | войти в личный кабинет   |
|              |                   | (зарегистрироваться),    |
|              |                   | заказать крепеж, ввести  |
|              |                   | данные для заказа,       |
|              |                   | выбрать крепеж,          |
|              |                   | просмотреть каталог,     |
|              |                   | выбрать категорию,       |
|              |                   | осуществить поиск по     |
|              |                   | приложению,              |
|              |                   | просмотреть новости      |
|              |                   | компании                 |
| Оператор     | Изменение статуса | Отследить заказ          |
|              | заказа, связь с   |                          |
|              | пользователем     |                          |

Таблица 2.1 – Список исполнителей, их задач и действий

Были составлены сценарии выполнения вариантов использования, которые были представлены на диаграмме вариантов использования на рисунке 2.7. На рисунке 2.8 представлен ход событий сценария выполнения варианта использования «Воспользоваться калькулятором», на рисунке 2.9 представлен ход событий сценария выполнения варианта использования «Осуществить поиск по приложению». Для некоторых вариантов использования представлены исключения, которые демонстрируют каким образом могут развиваться события, если пользователь отойдет от идеального варианта выполнения. В Приложении А представлены остальные ходы события сценариев выполнения вариантов использования.

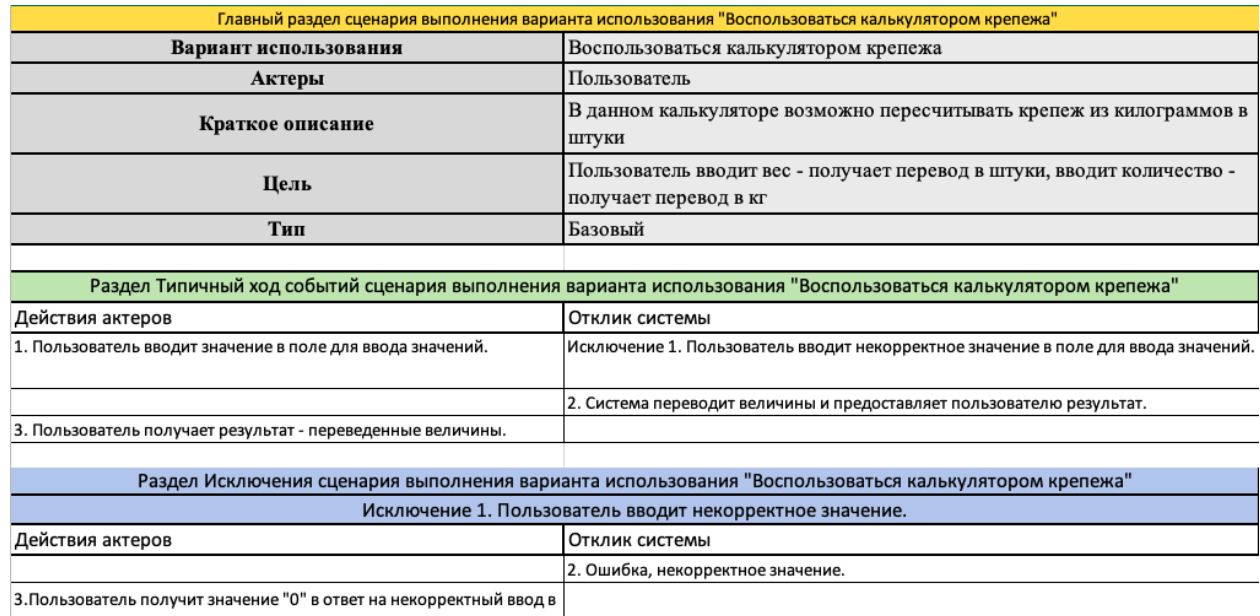

поле для ввода значений.

### Рисунок 2.8 – Ход событий сценария выполнения варианта использования

#### «Воспользоваться калькулятором»

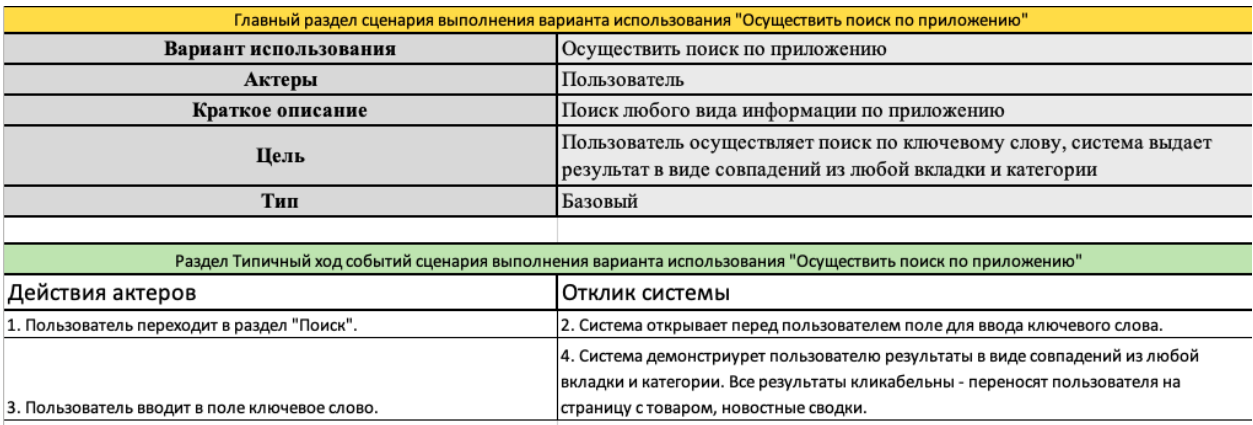

5. Пользователь просматривает результаты.

#### Рисунок 2.9 – Ход событий сценария выполнения варианта «Осуществить

#### поиск по приложению»

На рисунке 2.10 и рисунке 2.11 представлены диаграммы последовательностей для вариантов использования «Воспользоваться калькулятором крепежа» и «Осуществить поиск по приложению». На

диаграммах последовательностей указаны модули, отвечающие за обработку и передачу данных в мобильном приложении. В Приложении В представлены оставшиеся диаграммы последовательности.

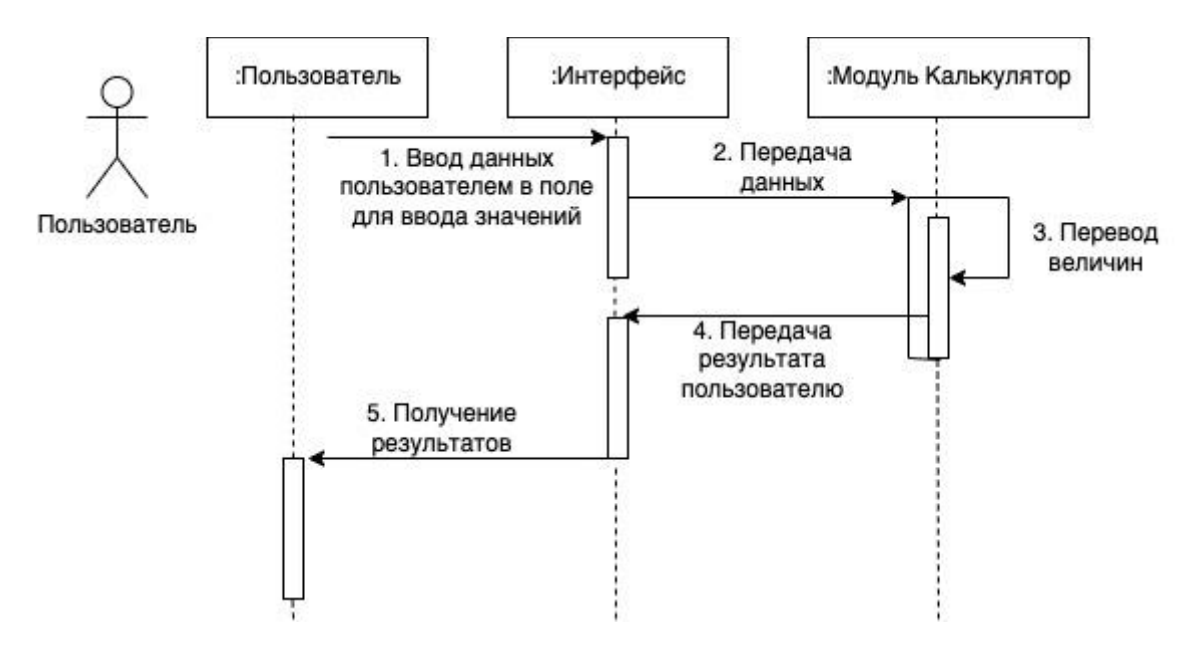

Рисунок 2.10 - Диаграмма последовательности «Воспользоваться калькулятором крепежа»

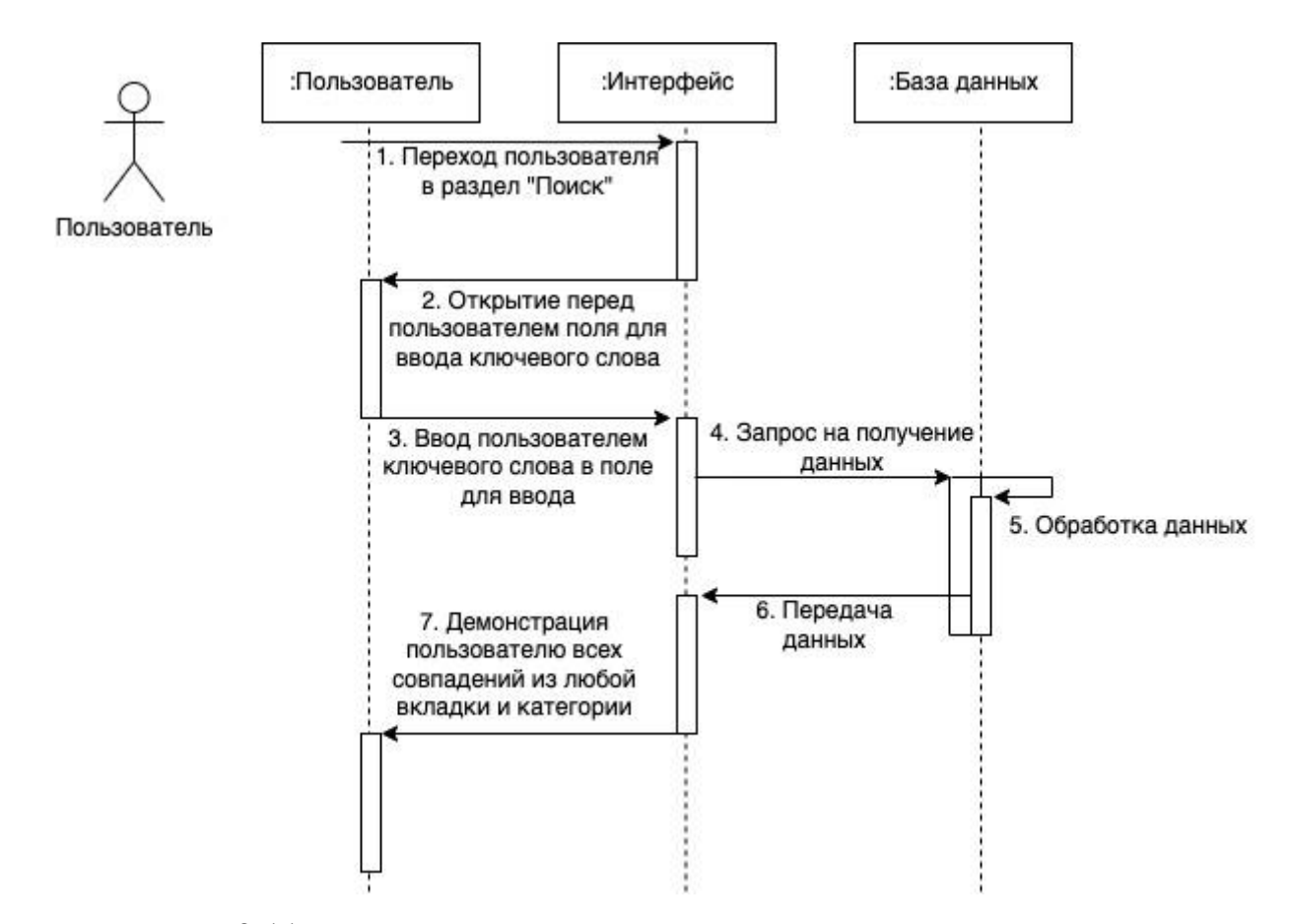

Рисунок 2.11 – Диаграмма последовательности «Осуществить поиск по приложению»

#### **2.5 Диаграмма развертывания**

<span id="page-29-0"></span>Диаграмма развертывания используется в данной работе для визуализации физического аппаратного и программного обеспечения информационной системы. Диаграмма, представленная на рисунке 2.12 показывает архитектуру исполнения системы, включает в себя такие узлы, как аппаратные и программные среды исполнения и промежуточное программное обеспечение, которое соединяет их.

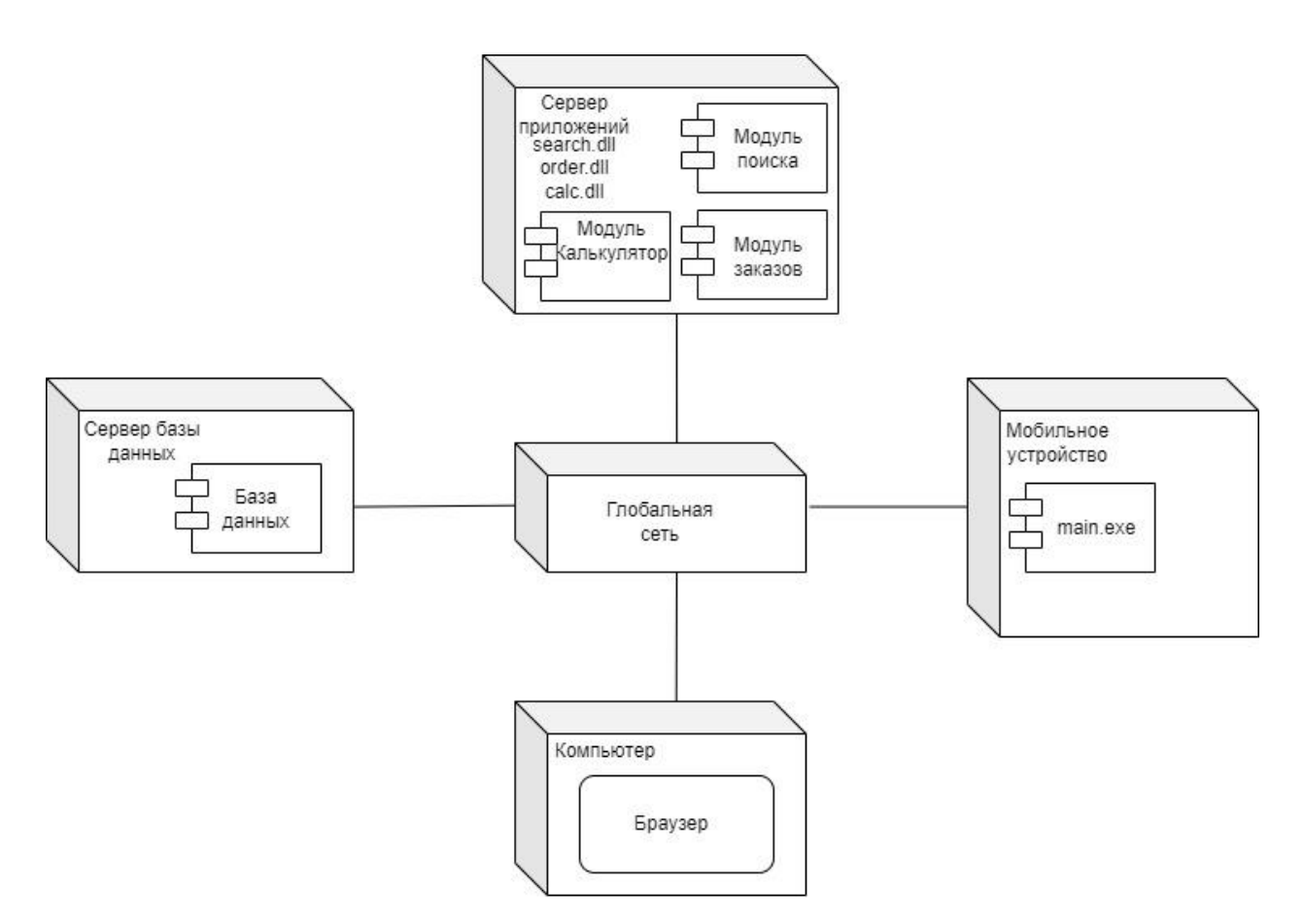

Рисунок 2.12 – Диаграмма развертывания

### **2.6 Диаграмма компонентов**

<span id="page-30-0"></span>Диаграмма компонентов используется в данной работе для визуализации организации компонентов информационной системы и отображения зависимостей между ними.

Диаграмма компонентов, представленная на рисунке 2.13 включает в себя модули, которые необходимы для слаженной работы системы, а также, базу данных, где хранится вся информация о клиентах, заказах и актуальных новостях.

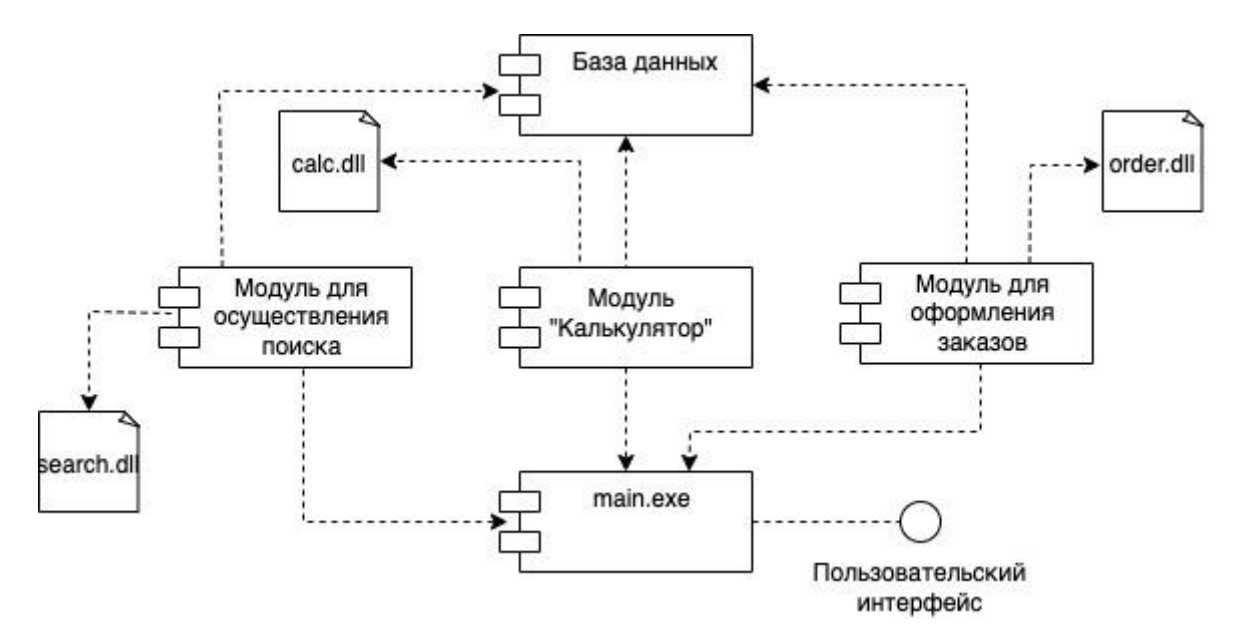

Рисунок 2.13 - Диаграмма компонентов

### **Глава 3. Реализация**

<span id="page-32-0"></span>Разработанная информационная система для компании, поставляющей крепежи будет отображаться в разделе «Внедрение». Приведены функциональные возможности и интерфейс реализованной системы и описание типовых проектных решений.

#### **3.1 Описание типовых проектных решений**

<span id="page-32-1"></span>В ходе проектирования информационной системы использовались следующие инструменты: Figma, Photoshop CS6, Draw.io, Python, Qt Designer, DB Browser (SQLite), Visual Paradigm.

1. Figma – онлайн-сервис для дизайнеров, веб-разработчиков и маркетологов. Figma используется специалистами в качестве инструмента для создания рекламных макетов, прототипов интерфейса информационных систем, для создания иллюстраций в формате векторной графики.

2. Photoshop CS6 – многофункциональный растровый графический редактор. Применяется для создания иконок и других компонентов интерфейса, для обработки изображений с помощью различных инструментов.

3. Draw.io – онлайн-сервис для создания диаграмм по различным методологиям.

4. Python – многофункциональный язык программирования, подходящий для написания функционала кроссплатформенных приложений, для подключения интерфейса к программной части информационной системы и для создания связи между базой данных и системой.

5. Qt Designer – кроссплатформенная среда для разработки графических интерфейсов. Набор средств и инструментов.

33

6. DB Browser – инструмент для создания, проектирования и редактирования файлов баз данных, совместимых с SQLite.

7. Visual Paradigm – онлайн-сервис для создания диаграмм по различным методологиям.

8. Microsoft Access – сервис для создания и управления базами данных.

### **3.2 Описание реализованной системы**

<span id="page-33-0"></span>Интерфейс приложения разработан для операционной мобильной системы IOS с учетом всех нормативов, расположение кнопок и переход на вкладки выполнены в соответствии со стандартами, разработанными для проектирования интерфейса под мобильные устройства Apple.

На рисунке 3.1 представлено окно для входа в систему с помощью логина/номера телефона или пароля.

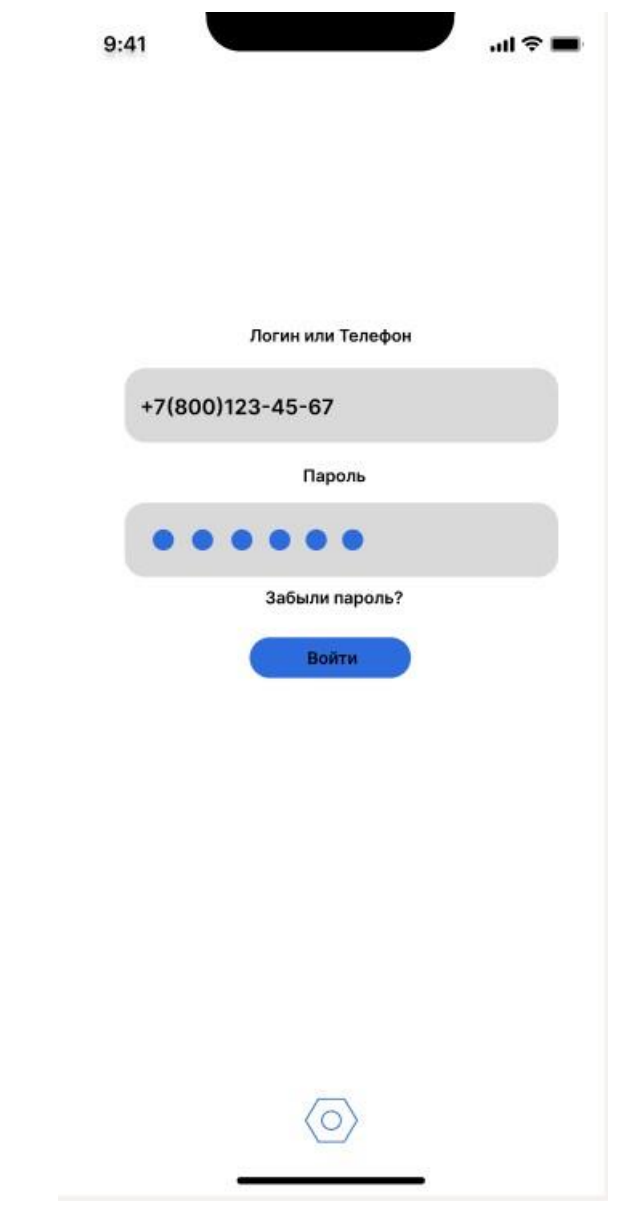

Рисунок 3.1 – Вкладка для входа в личный кабинет

На рисунке 3.2 представлена вкладка «Личный кабинет», которая имеет список вкладок, к которым можно осуществить переход. В конце страницы указаны номера горячей линии и доступность технической поддержки в мессенджерах.

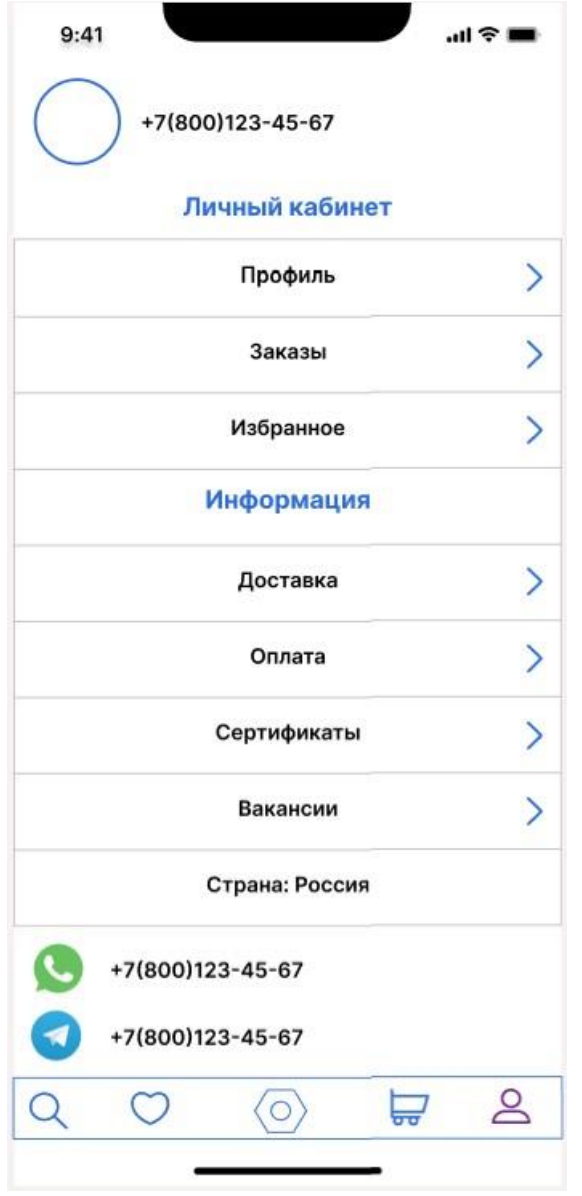

Рисунок 3.2 – Вкладка «Личный кабинет»

На рисунке 3.3 изображена вкладка «Профиль», которая имеет возможности скроллинга, что открывает доступ к функциям, которые не умещаются на экране.

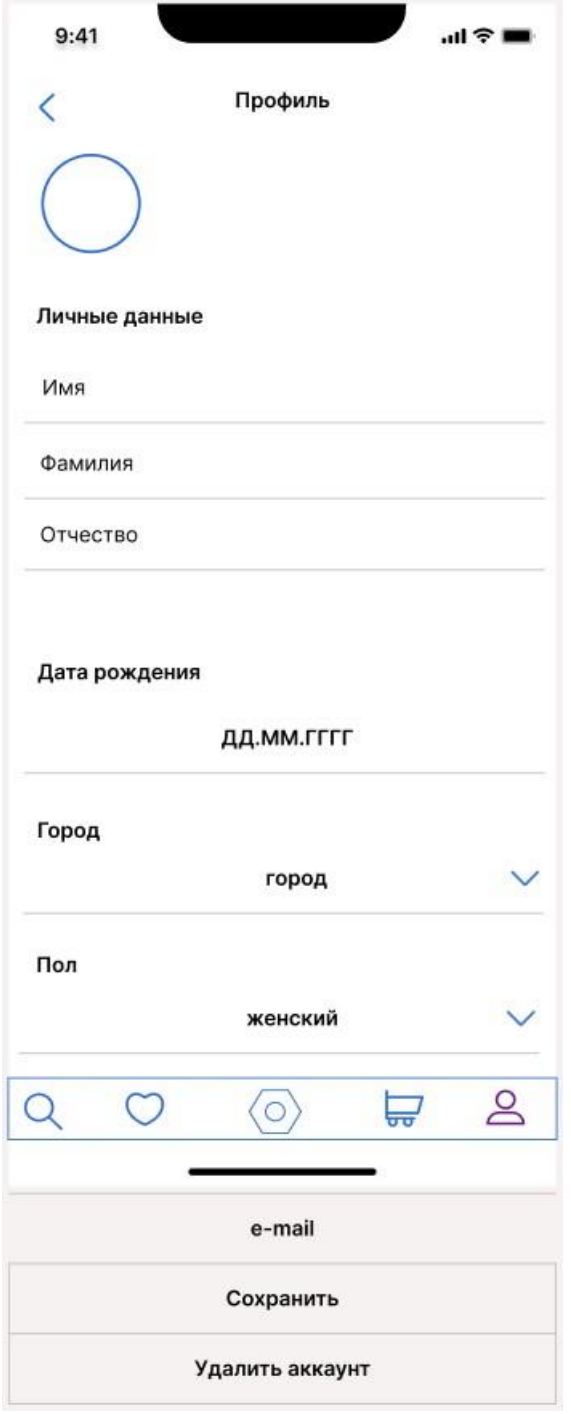

Рисунок 3.3 – Вкладка «Профиль»

На рисунке 3.4 изображена вкладка «Заказы», которая содержит всю необходимую информацию о сделанных пользователем заказов с возможностью перейти к каждому из заказов конкретно: получить более подробную информацию, отследить статус заказа и просмотреть список заказанных позиций что демонстрируется на рисунке 3.5.

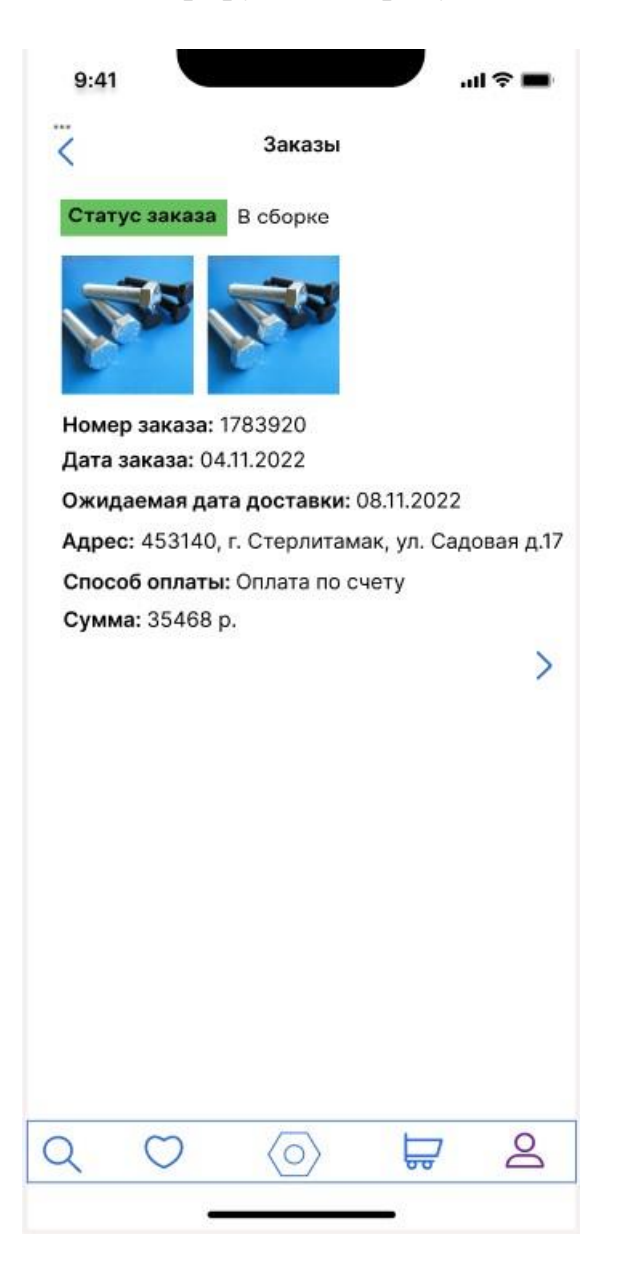

Рисунок 3.4 – Вкладка «Заказы»

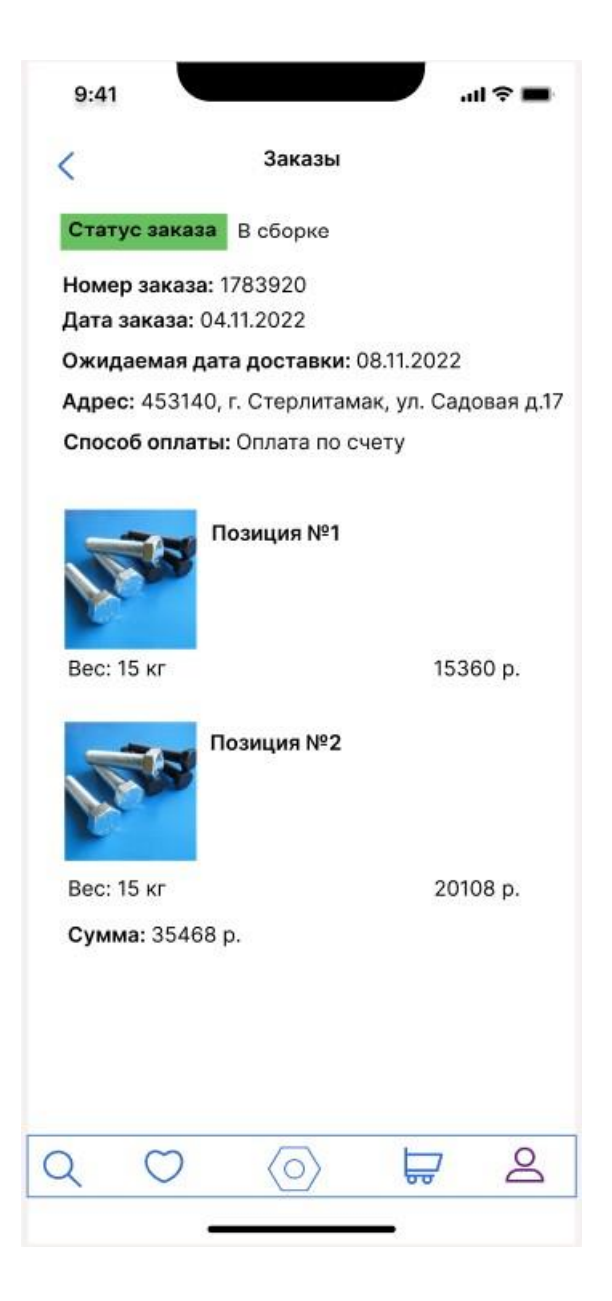

Рисунок 3.5 – Вкладка для отслеживания заказов

На рисунке 3.6 представлена вкладка «Избранное» в двух вариантах: когда переход во вкладку осуществляется через кнопку «Избранное» и когда переход во вкладку осуществляется через профиль пользователя.

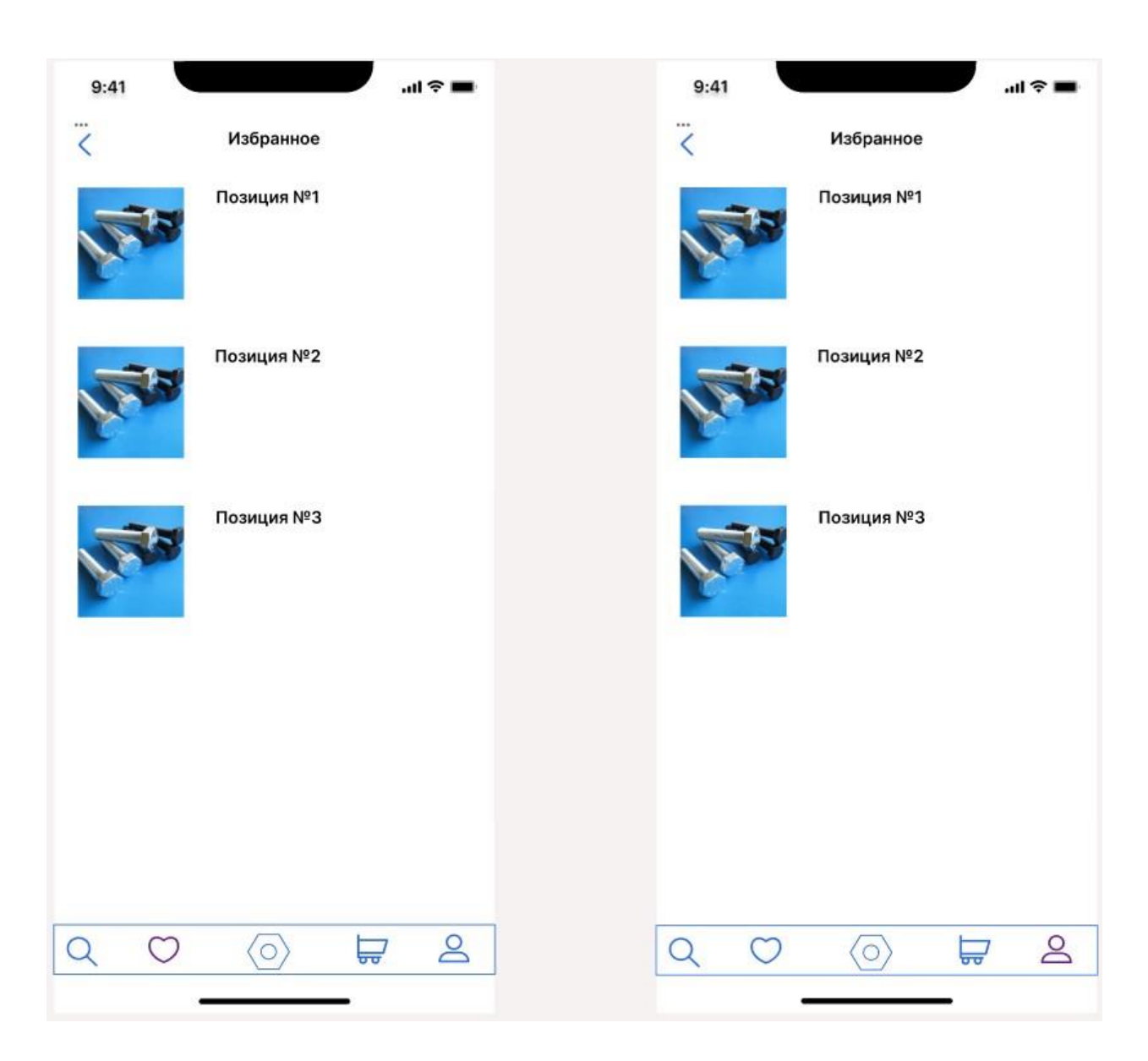

Рисунок 3.6 – Вкладка «Избранное»

На рисунке 3.7 демонстрируется вкладка «Каталог», которая включает в себя группы продаваемых позиций.

| ✓                 |  | Каталог                    |          |                |  |
|-------------------|--|----------------------------|----------|----------------|--|
|                   |  | Болты с шестигр. гол. 5.8  |          | ⋗              |  |
|                   |  | Болты с шестригр. гол. 8.8 |          | $\overline{ }$ |  |
|                   |  | Болты высокопрочные 10.9   |          | $\mathcal{E}$  |  |
|                   |  | Болты дорожные             |          | $\,>\,$        |  |
|                   |  | Гайки шестригранные        |          | $\mathcal{P}$  |  |
|                   |  | Гайки шестригранные 8.0    |          | $\mathcal{P}$  |  |
|                   |  | Гайки высокопрочные 10.0   |          | $\overline{ }$ |  |
|                   |  | Гвозди                     |          | $\overline{ }$ |  |
| Шайбы плоские     |  |                            |          | $\mathcal{P}$  |  |
| Шайбы увеличенные |  |                            |          |                |  |
|                   |  |                            |          |                |  |
| Q                 |  |                            | $\equiv$ | ⊵              |  |

Рисунок 3.7 – Вкладка «Каталог»

На рисунке 3.8 изображена главная страница приложения, где ЗАО «Башметиз» сможет размещать новости компании и различный контент, под который отведены специализированные секции, поддающиеся изменению.

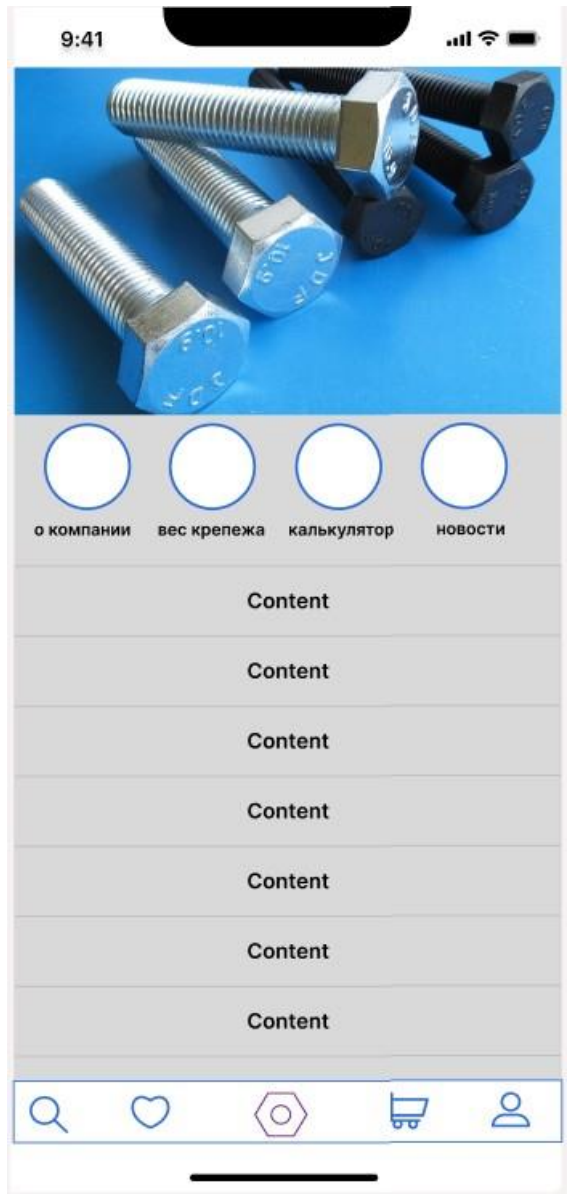

Рисунок 3.8 – Вкладка «Главная страница»

### **3.3 Описание базы данных**

<span id="page-41-0"></span>На рисунке 3.9 представлена схема базы данных, реализованная с помощью программного продукта Microsoft Access. База данных включает в себя все необходимые таблицы с информацией о заказах, пользователях, товарах и пр.

Была также реализована небольшая база данных с помощью программы DB Browser для SQLite. База данных была связана с помощью языка программирования Python c интерфейсом, реализованном на PyQt. На рисунках 3.10 – 3.15 представлено окно для регистрации пользователя, куда он может ввести логин и пароль, если уже зарегистрирован, и получить одобрение входа в свой аккаунт. Если пользователь желает зарегистрироваться, он вводит также логин и пароль, которые база данных запомнит для дальнейшего входа и сохранит.

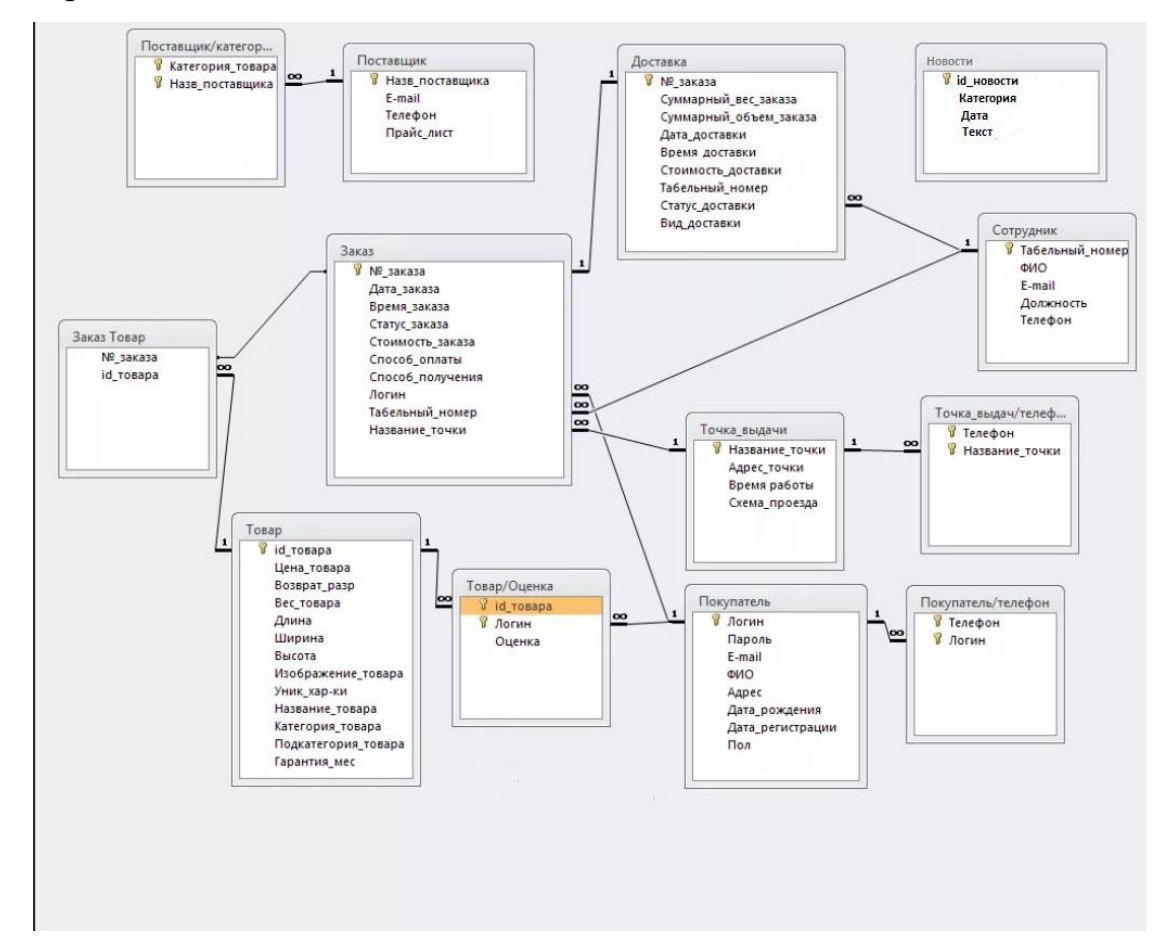

Рисунок 3.9 – База данных

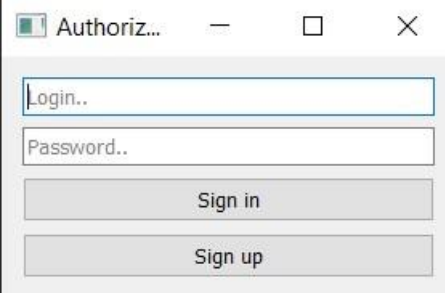

Рисунок 3.10 – Окно для ввода данных

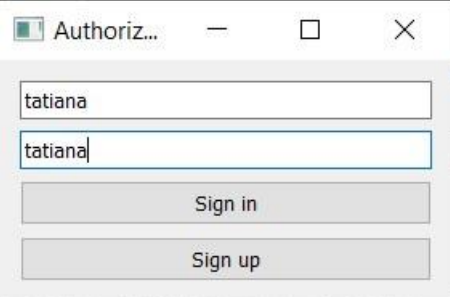

Рисунок 3.11 – Введенные данные

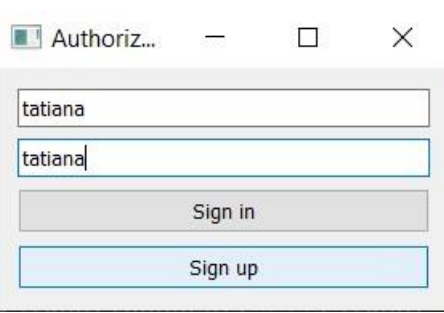

Рисунок 3.12 – Нажатие кнопки Sign Up (Зарегистрироваться)

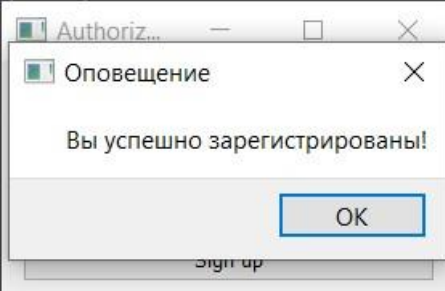

Рисунок 3.13 – Успешная регистрация

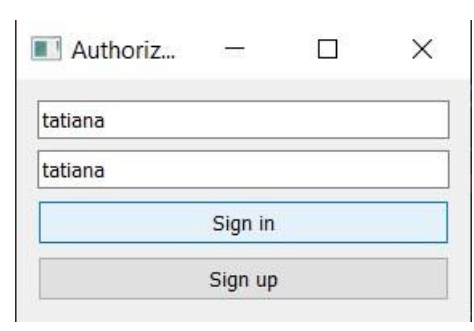

Рисунок 3.14 – Нажатие кнопки Sign In (Войти)

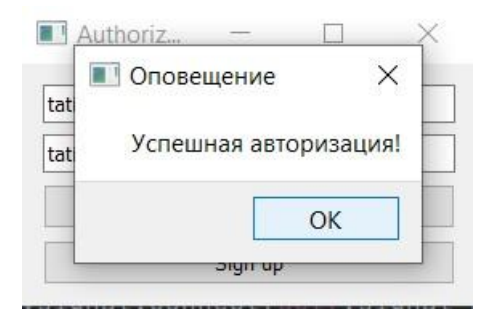

Рисунок 3.15 – Успешная авторизация

### **3.4. Расчет надежности**

<span id="page-44-0"></span>Аппаратная часть проекта включает в себя:

- Сервер
- Мобильное устройство пользователя
- Сетевое оборудование

Анализ схемы аппаратной части, представленной на рисунке 3.16. Надежность, позволяет сделать вывод, что отказ любого элемента цепи приведет к отказу системы. Чтобы рассчитать коэффициент надежности системы и по максимуму избежать частых отказов в процессе работы, используется формула:

### $P$ апп.ч =  $P$ серв. \*  $P$ моб.ус. \*  $P$ сет.об.

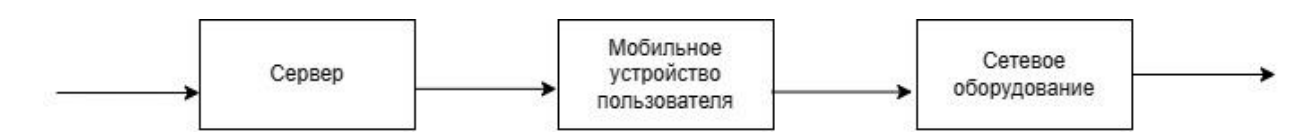

Рисунок 3.16 – Схема аппаратной части системы

В таблице 3.1 продемонстрированы наименования и интенсивность отказа основных компонентов аппаратной части сервера – первого элемента цепи.

Таблица 3.1 – Наименования и интенсивность отказа компонентов аппаратной части сервера

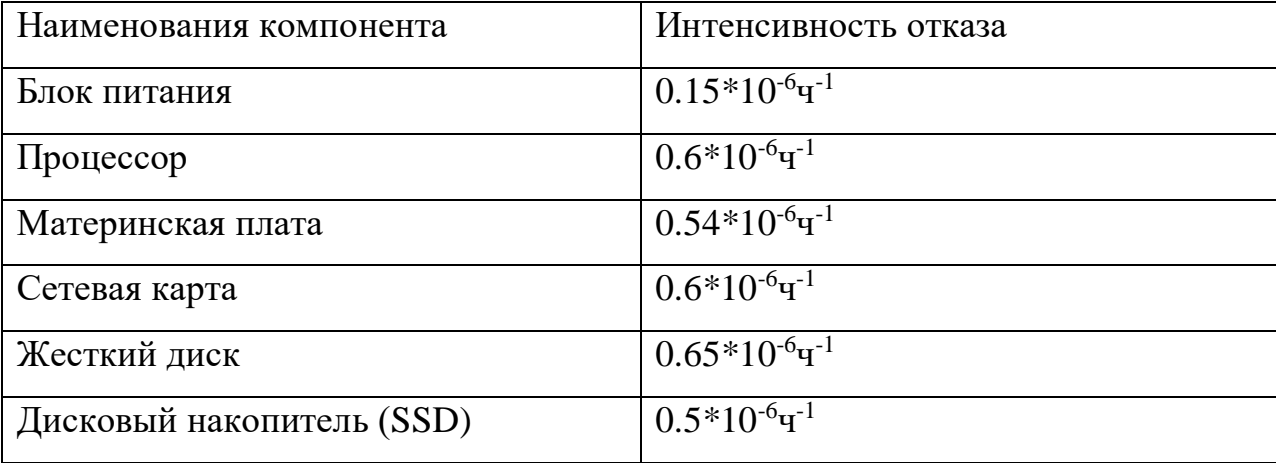

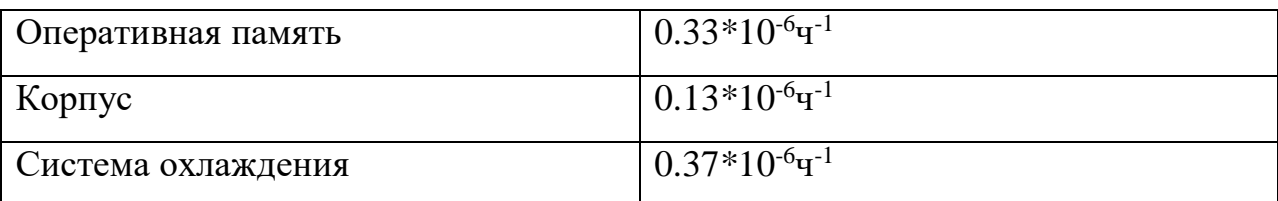

На рисунке 3.17 представлена цепь последовательности подключаемых элементов аппаратной части сервера.

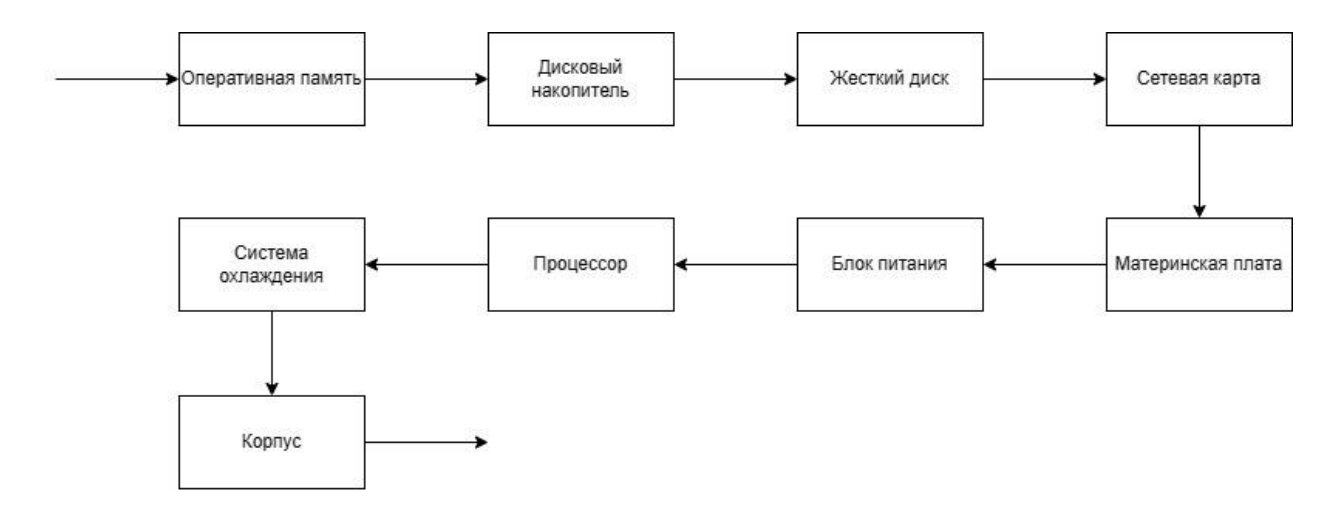

Рисунок 3.17 – Схема основных элементов сервера

Вероятность безотказной работы сервера рассчитана по формуле:

$$
P(t) = e^{-\lambda^{0.00 \cdot \mu} t}
$$
, r<sub>AC</sub>

t — время работы на отказ;

 $\lambda_{\text{ofm}}$  — сумма интенсивности отказа всех элементов серверной части.

Для расчета  $\lambda_{\text{offm}}$  применяется формула:

 $\lambda_{\text{offm}} = \sum_{i=1}^{N} \lambda_i$ , то есть, складывается сумма интенсивности отказа всех устройств, относящихся к серверной части:

$$
\lambda_{\text{offm}} = 0.15*10^{-6} \text{q}^{-1} + 0.6*10^{-6} \text{q}^{-1} + 0.54*10^{-6} \text{q}^{-1} + 0.6*10^{-6} \text{q}^{-1} + 0.65*10^{-6} \text{q}^{-1} + 0.5*10^{-6}
$$
  

$$
^{6} \text{q}^{-1} + 0.33*10^{-6} \text{q}^{-1} + 0.13*10^{-6} \text{q}^{-1} + 0.37*10^{-6} \text{q}^{-1} = 3.97*10^{-6}
$$

Период времени, равный минимальной наработке на отказ равен величине обратной сумме интенсивности отказа элементов:

t =  $1/\lambda_{\text{offm}} = 1/\,3.97*10^{-6} = 2.5*10^5$ 

 $P(t) = e^{-3.97*10^{-6}*2.5*10^{5}} = 0.99$ 

В таблице 3.2 продемонстрированы наименования и интенсивность отказа основных компонентов аппаратной части мобильного устройства пользователя – второго элемента цепи.

Таблица 3.2 – Наименования и интенсивность отказа компонентов аппаратной части мобильного устройства пользователя

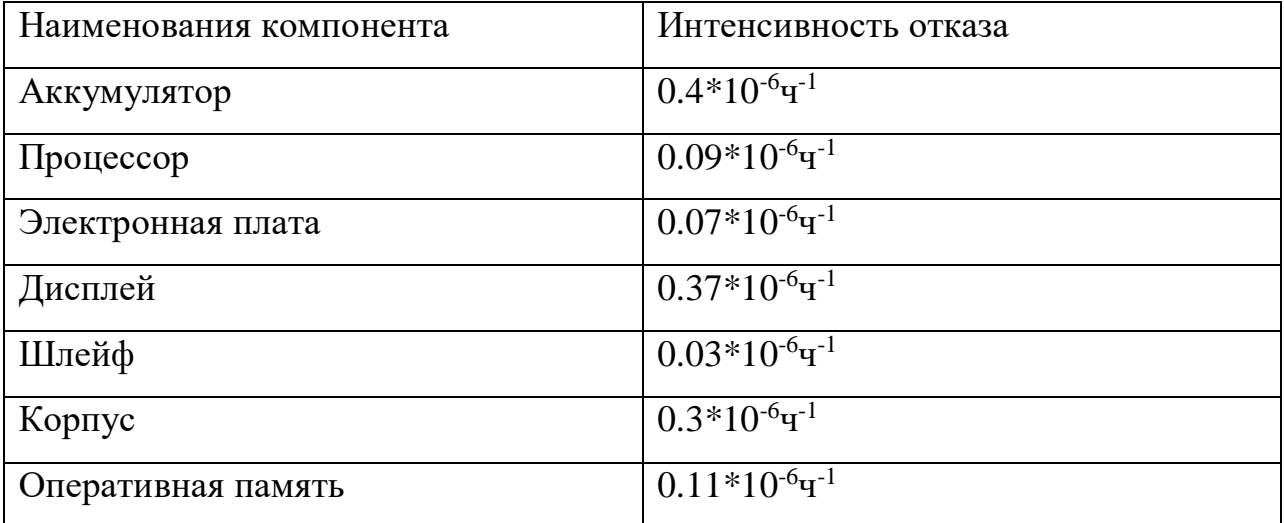

На рисунке 3.18 представлена схема основных элементов мобильного устройства пользователя.

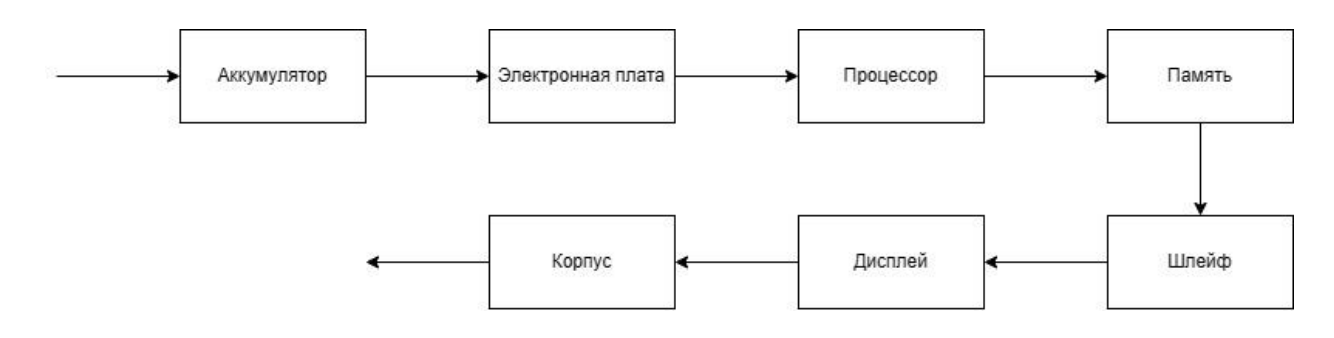

Рисунок 3.18 - Схема основных элементов мобильного устройства

#### пользователя

$$
\lambda_{o6\text{III}} = 0.4*10^{-6} \mathrm{q}^{-1} + 0.09*10^{-6} \mathrm{q}^{-1} + 0.07*10^{-6} \mathrm{q}^{-1} + 0.37*10^{-6} \mathrm{q}^{-1} + 0.03*10^{-6} \mathrm{q}^{-1}
$$

$$
+ 0.3*10-6q-1 + 0.11*10-6q-1 = 1.37*10-6q-1
$$

$$
t = 1/\lambda_{\text{ofm}} = 1/\ 1.37*10^{-6} = 7.2*10^{5}
$$

 $P(t) = e^{-1.37*10^{-6}*7.2*10^{5}} = 0.98$ 

В таблице 3.3 продемонстрированы наименования и интенсивность отказа основных компонентов аппаратной части сетевого оборудования - третьего элемента цепи.

Таблица 3.3 - Наименования и интенсивность отказа компонентов аппаратной части сетевого оборудования

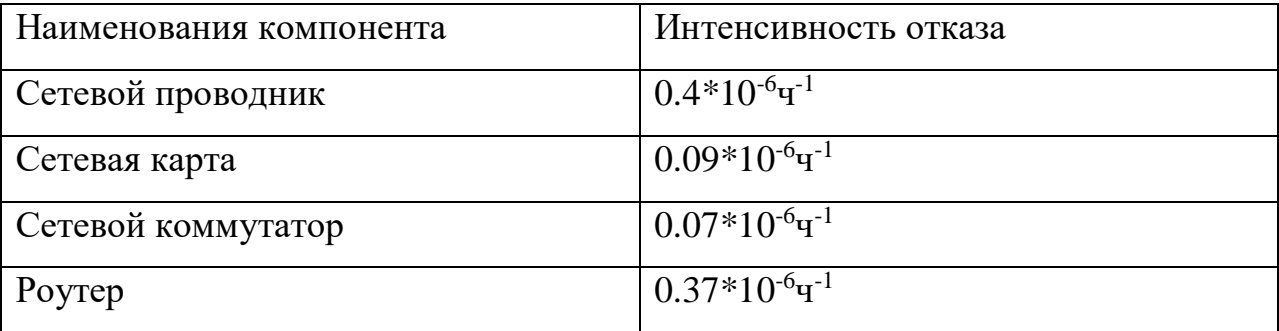

На рисунке 3.19 представлена схема основных элементов сетевого оборудования.

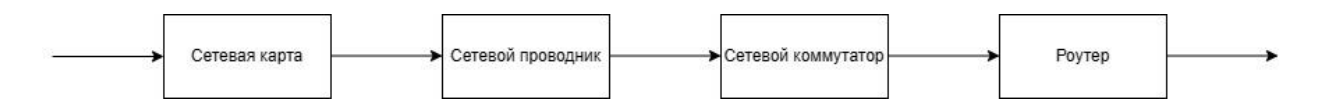

Рисунок 3.19 – Схема основных элементов сетевого оборудования

$$
\lambda_{\rm 06III} = 0.37*10^{-6} \rm{q}^{-1} + 0.27*10^{-6} \rm{q}^{-1} + 0.29*10^{-6} \rm{q}^{-1} + 0.5*10^{-6} \rm{q}^{-1} = 1.93*10^{-6} \rm{q}^{-1}
$$

 $t = 1/\lambda_{\text{offm}} = 1/\ 1.93*10^{-6} = 5.1*10^5$ 

 $P(t) = e^{-1.93*10^{-6*5.1*10^5}} = 0.98$ 

 $P_{\text{aIII.}} = P_{\text{ce}} + P_{\text{MO}}$ ,  $\frac{1}{2}$  +  $P_{\text{C}}$ ,  $\frac{1}{2}$  +  $P_{\text{C}}$ ,  $\frac{1}{2}$  = 0.99  $\frac{1}{2}$  0.98  $\frac{1}{2}$  0.98 = 0.95

#### 3.5 Расчет надежности программного обеспечения

<span id="page-48-0"></span>Программная часть проекта включает в себя:

- Код
- WEB-панель администратора
- $\bullet$  Браузер

Анализ схемы аппаратной части, представленной на рисунке 3.20. Надежность, позволяет сделать вывод, что отказ любого элемента цепи приведет к отказу системы.

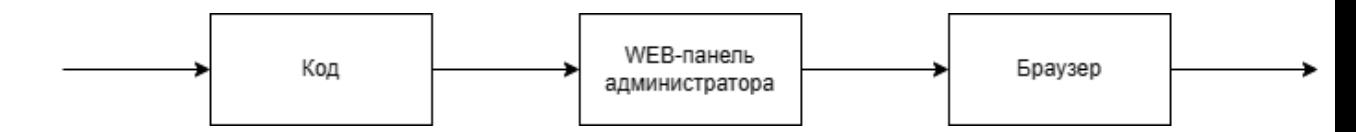

Рисунок 3.20 – Схема программной части системы

Чтобы рассчитать коэффициент надежности системы и по максимуму избежать частых отказов в процессе работы, используется формула:

$$
P_{\text{HO}} = P_{\text{KO},\text{H}} * P_{\text{W}} + P_{\text{O}}.
$$

 $P$ кол учитывая, что залачей **BKP** являлось проектирование информационной системы, а не ее разработка, то программный код целиком и полностью проанализировать невозможно, так как система находится на стадии разработки и конечного итога не имеет. В перспективе планируется приблизить вероятность безотказной работы кода к  $P$ код = 96% как минимум, настроив работу специалистов тестирования и поставив перед их командой четкие задачи.

Pweb — вероятность безотказной работы программного обеспечения для управления веб-сервером. Использовано программное обеспечение для работы с сервером «ISPmanager Pro». ISPmanager Pro — это программное обеспечение, позволяющее решать различные задачи по настройке сервера: управление

учетными записями, работа с доменами, планирование всевозможных операций, администрирование баз данных и установка необходимых для приложения плагинов. В процессе изучения технической документации данного программного обеспечения было установлено, что вероятность безотказной работы  $P$ web = 98.7%.

Рбр. — вероятность безотказной работы браузера, который пользователь установил в качестве браузера, используемого по умолчанию. В рамках ВКР был рассмотрен один из самых популярных браузеров - Google Chrome, позволяющий рассчитать вероятность безотказной работы для приложения как на IOS, так и на Android. В процессе изучения технической документации данного браузера было установлено, что вероятность безотказной работы Рбр.  $= 99.7\%$ .

Вероятность безотказной работы программной части:

<span id="page-49-0"></span> $P_{\text{HO}} = 0.96 * 0.987 * 0.997 = 0.944$ 

#### 3.6 Расчет надежности системы

 $P_{\text{O}} = P_{\text{diff}}$ ,  $\mu$ ,  $* P_{\text{HO}} = 0.95 * 0.944 = 0.89$ 

Таким образом, система является надежной с вероятностью 89%. Самым слабым звеном цепи может являться код, поскольку он будет написан живыми людьми и свою роль может сыграть человеческий фактор, однако, как было сказано выше - команда специалистов по тестированию приложит все усилия для того, чтобы код работал с наименьшим количеством сбоев и ошибок.

#### **Заключение**

<span id="page-50-0"></span>В процессе написания ВКР в рамках исследования предметной области были выявлены основные преимущества и недостатки конкурентов компании по поставке крепежей ЗАО «Башметиз», что позволило наиболее четко определить потребности предприятия в автоматизации процессов формирования, оплаты и доставки заказов. Помимо этого была выявлена необходимость создания мобильного приложения, которое позволит клиентам формировать и отслеживать заказы из любой точки мира не имея нужды включать громоздкую компьютерную технику, созваниваться с менеджерами по продажам, тратить драгоценное время на обсуждение наличия позиций с менеджером и ждать счет на оплату, который в данный момент компанией формируется вручную. Дружественный интерфейс позволит клиентам совсем по-другому взглянуть на процесс формирования заказа, что для многих из них стало обыденностью, поскольку большинство клиентов ЗАО «Башметиз» являются постоянными пользователями услуг компании. Мобильное приложение и удобство в формировании заказа позволят оживить интерес и помогут сделать выбор именно в пользу компании ЗАО «Башметиз», которая очень любит своих клиентов и стремится создать долгосрочные партнерские отношения с покупателями на территории России и стран СНГ.

#### **Список литературы:**

<span id="page-51-0"></span>1. Антонов А.В. Системный анализ. Методология. Построение модели: Учеб. пособие. - Обнинс: ИАТЭ, 2007. - 272 с.

2. Баронов В.В. и др. Информационные технологии и управление предприятием. - СПб.: Компания АйТи, 2006. - 328 с.

3. Дж. Ульман "Основы систем баз данных", - М.:Финансы и статистика, 2003 - 500 с.

4. К. Дейта, "Введение в системы баз данных", - М.: Наука, 2001 - 268 с.

5. Вигерс К. Битти Д. Разработка требований к программному обеспечению. М.: Русская редакция, 2014.

6. Кожевников П.А. Моделирование и оптимизация бизнес-процессов Call-Центра. Курсовая работа М., 2016.

7. А. Маглинец. Анализ требований к автоматизированным информационным системам. М.: Бином, 2008.

8. Гвоздева Т.В. Проектирование информационных систем: учеб. Ростов н/Д.: Феникс, 2009.

9. Коннолли Томас. Базы данных. Проектирование, реализация и сопровождение. Теория и практика: пер. с англ. М.: Вильямс, 2001.

10. Калянов Г.Н. Моделирование, анализ, реорганизация и автоматизация бизнес-процессов: Учебное пособие. М.: Финансы и статистика, 2006.

11. Эндрю Хант Прагматический программист / Эндрю Хант, Дэвид Томас, 2020.

12. Мартин Фаулер UML в действии 2004.

13. Майк Кон User Stories для Agile-разработки ПО 2018.

14. Фредерик Брукс Мифический человеко-месяц: эссе по инженерии программного обеспечения 2020 – Режим доступа: <https://habr.com/ru/companies/piter/articles/516778/> [Дата обращения: 24.03.2023 г.]

15. Стив Макконнелл Код полный: практическое руководство по программному строительству 2022.

16. Стив Макконнелл Быстрая разработка: приручение сложных графиков 2010.

17. Роберт Мартин Чистый программист: Кодекс профессиональной этики для программистов 2022.

18. Джеймс Шор, Шейн Уорден Искусство разработки ПО 2007.

19. Джефф Хамбл, Дэвид Фарли Непрерывное развертывание ПО: надежные релизы программного обеспечения с использованием автоматизации сборки, тестирования и развертывания 2011.

20. Майк Кон Пользовательские истории. Гибкая разработка программного обеспечения 2018.

21. Кент Бек Разработка ПО через тестирование: на примерах 2022.

22. Стив Фримен, Нэт Прис Расширенное объектно-ориентированное программирование, руководствуемое тестами / Стив Фримен, Нэт Прис - Addison-Wesley Professional 2009.

23. Годжко Адзич - Спецификация на примерах: как успешные команды доставляют правильное программное обеспечение / Годжко Адзич – Manning 2011.

24. Джозеф Инжено Книга архитектора программного обеспечения: принципы, которые имеют значение 2018.

53

25. Мартин Фаулер Шаблоны предприятий приложений / Мартин Фаулер – Вильямс 2019.

26. Марк Майер, Эберхардт Рехтин Искусство системной архитектуры / Марк Майер, Эберхардт Рехтин – CRC Press LLC 2000.

27. Андрей Перерва, Вера Иванова Путь аналитика. Практическое руководство IT-специалиста 2015.

28. Леон Шкляр, Рич Розен Архитектура веб-приложений: принципы, протоколы и практики / Леон Шкляр, Рич Розен – Wiley 2009.

29. Марк Ричардс, Нил Форд Основы архитектуры программного обеспечения: инженерный подход / Марк Ричардс, Нил Форд – O'Rielly Media 2020.

30. Джим Арлоу, Ила Нойштадт Шаблоны предприятий и MDA: построение лучшего программного обеспечения с помощью архетипных шаблонов и UML / Джим Арлоу, Ила Нойштадт – Символ 2008.

31. Франк Шёнталер Бизнес-процессы. Языки моделирования, методы, инструменты / Франк Шёнталер, Готфрид Фоссен, Андреас Обервайс, Томас Карле – On Kindle Scribe 2019.

32. Диомидис Спинеллис, Георгиос Гоусиос Красивая архитектура: ведущие мыслители раскрывают скрытую красоту дизайна программного обеспечения / Диомидис Спинеллис, Георгиос Гоусиос – O'Rielly Media 2009.

33. Пол Дувалл Непрерывная интеграция: улучшение качества программного обеспечения и снижение рисков / Пол Дувалл, Стив Матяс, Эндрю Гловер – Вильямс 2016.

### **Приложение A**

<span id="page-54-0"></span>Сценарии вариантов использования «Отследить статус заказа», «Создать/войти в личный кабинет», «Заказать крепеж», «Выбрать категорию», «Осуществить поиск по приложению», «Просмотреть новости компании», «Просмотреть каталог», «Посмотреть информацию о сделанных заказах», «Отредактировать информацию в профиле»

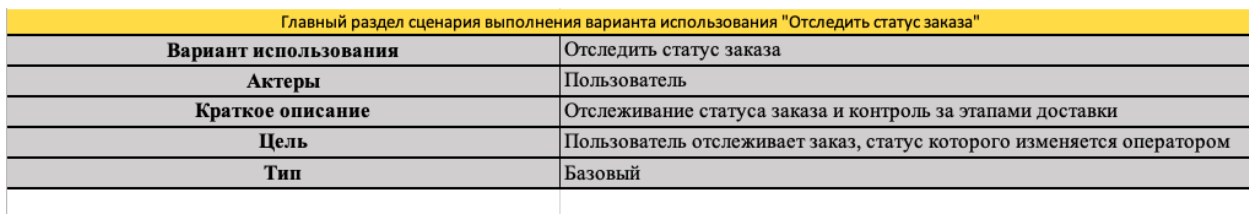

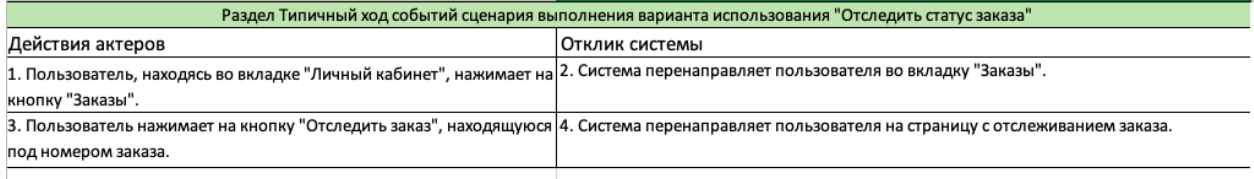

Рисунок А.1 – Ход событий сценария выполнения варианта «Отследить

#### статус заказа»

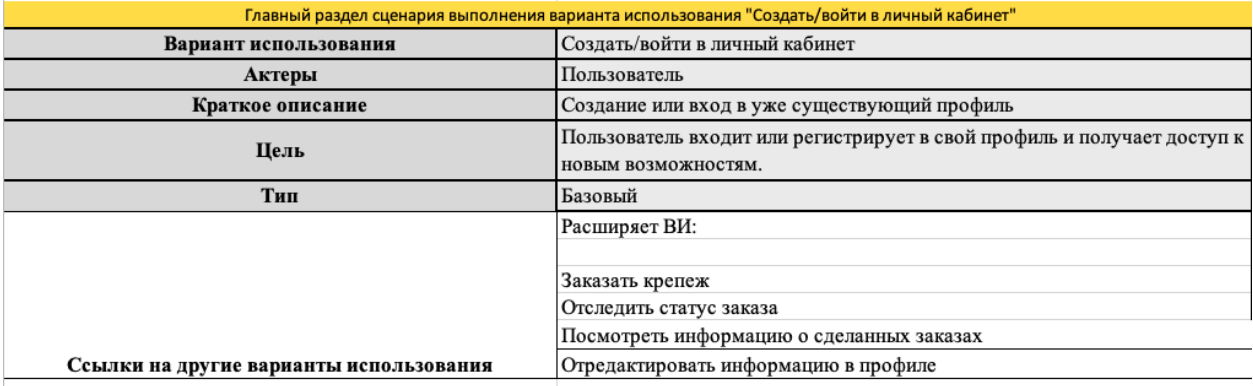

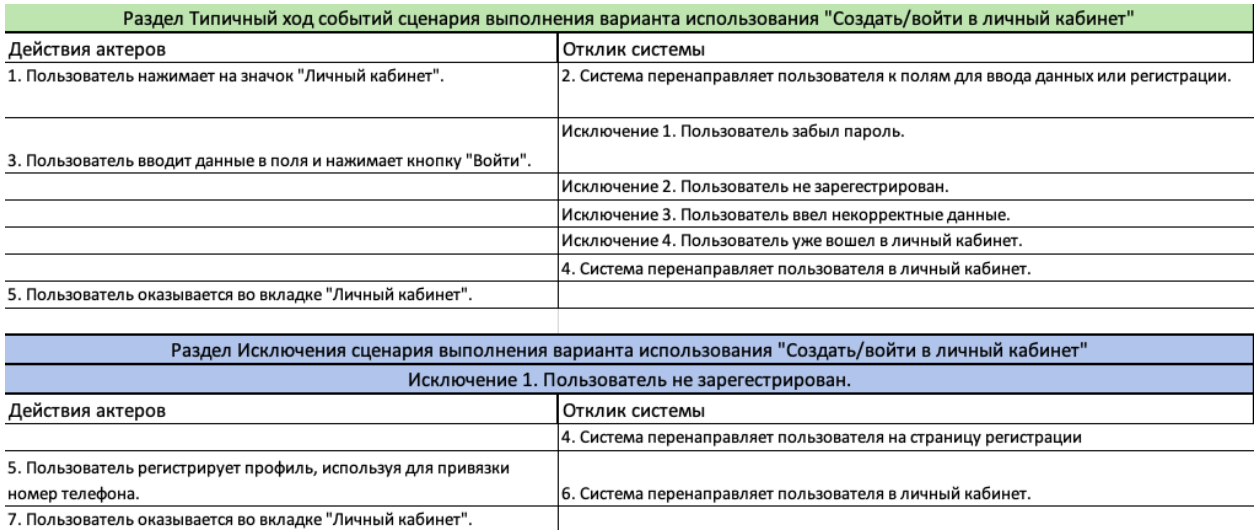

# Продолжение Приложения А

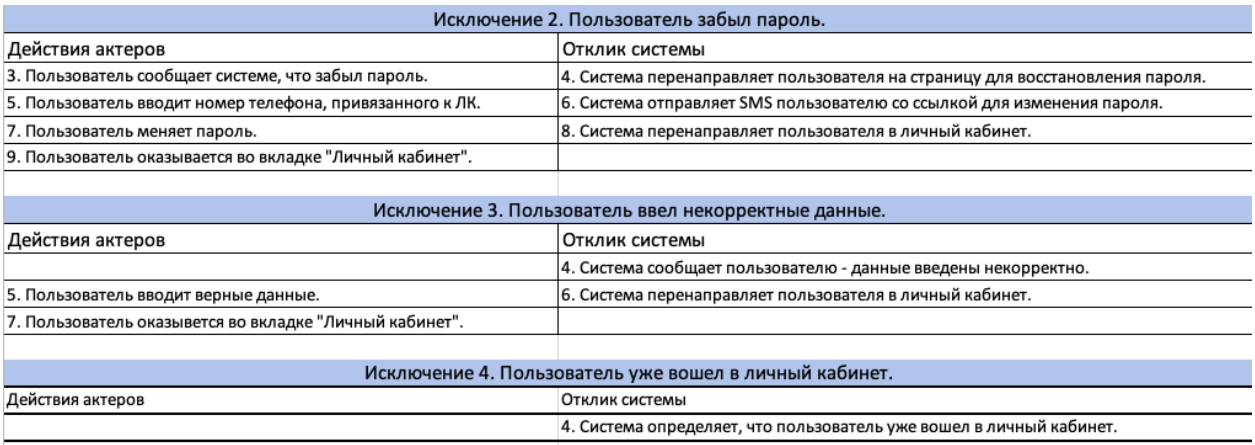

5. Пользователь оказывается во вкладке "Личный кабинет".

# Рисунок А.2 - Ход событий сценария выполнения варианта «Создать/войти

в личный кабинет»

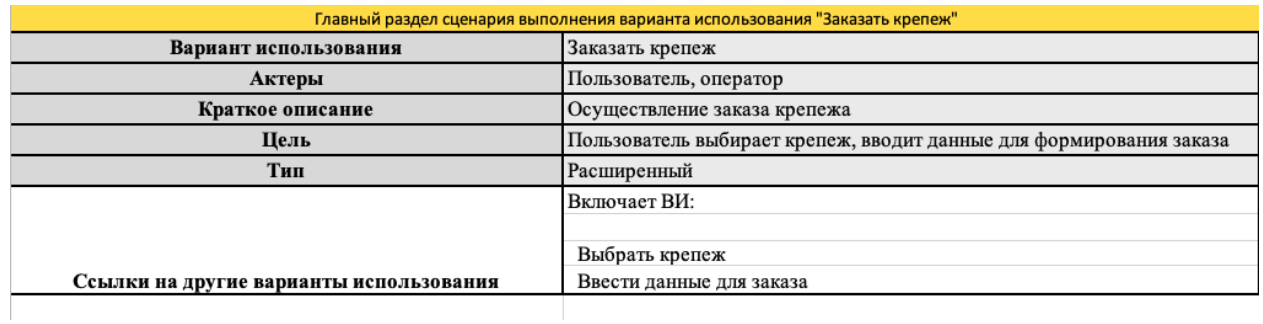

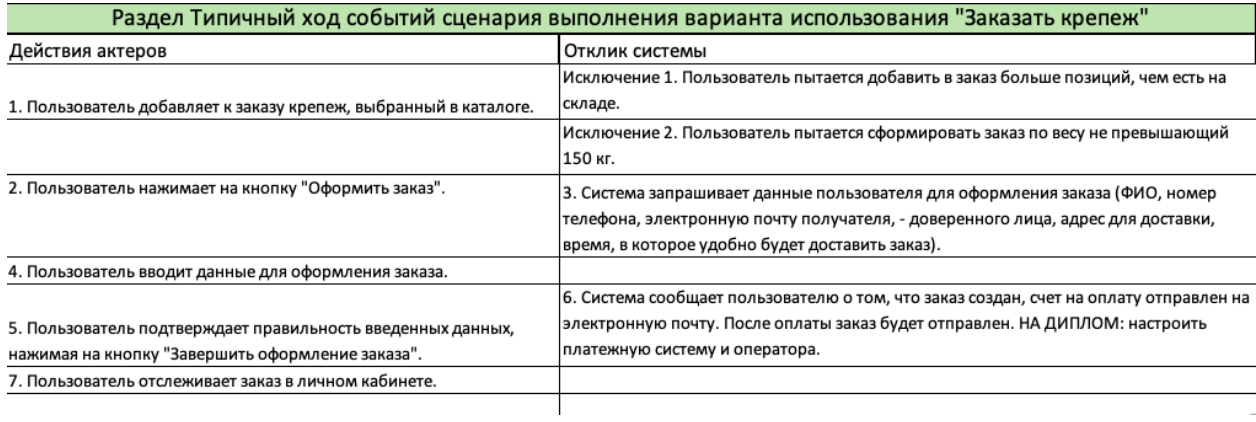

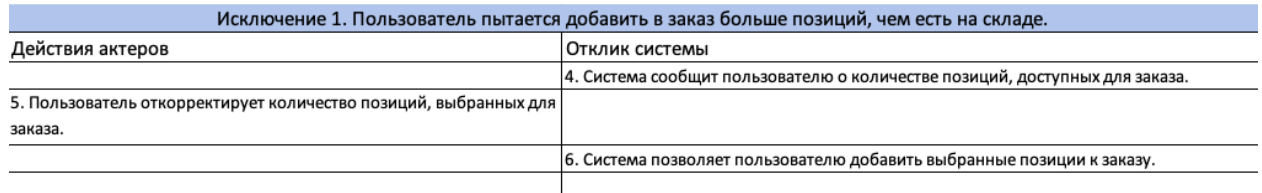

# Продолжение Приложения А

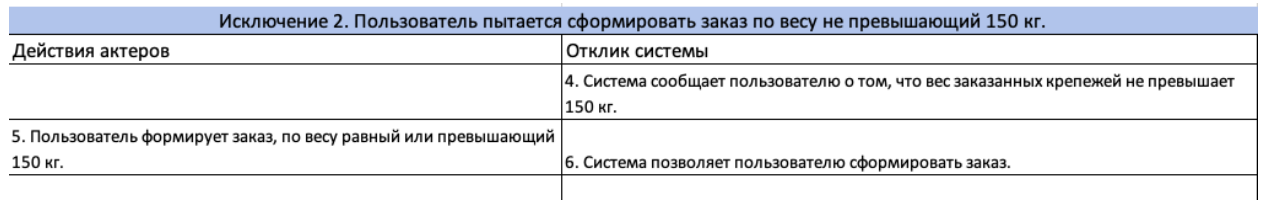

# Рисунок А.3 - Ход событий сценария выполнения варианта «Заказать

# крепеж»

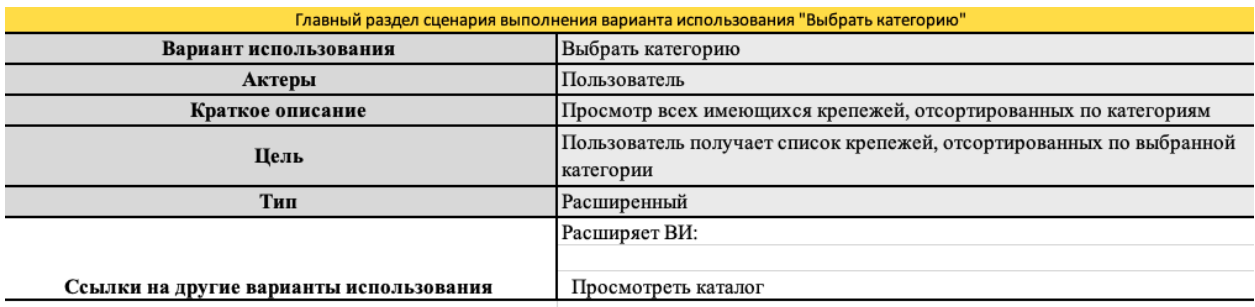

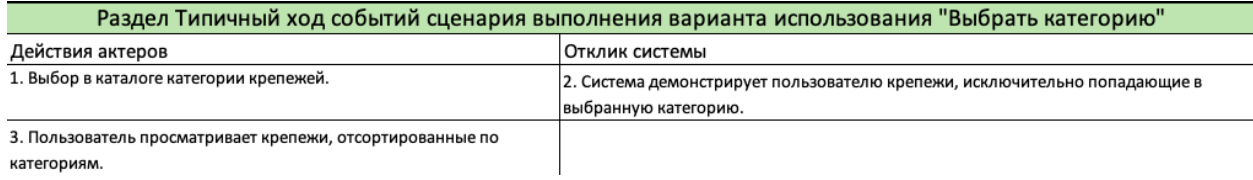

# Рисунок А.4 – Ход событий сценария выполнения варианта «Выбрать

### категорию»

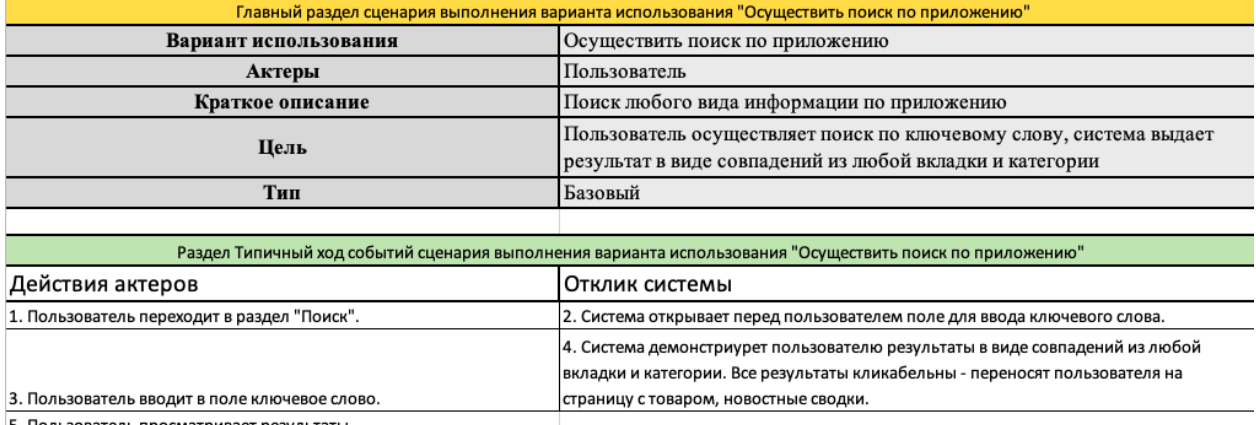

5. Пользователь просматривает результаты.

# Рисунок А.5 – Ход событий сценария выполнения варианта «Осуществить

### поиск по приложению»

Продолжение Приложения А

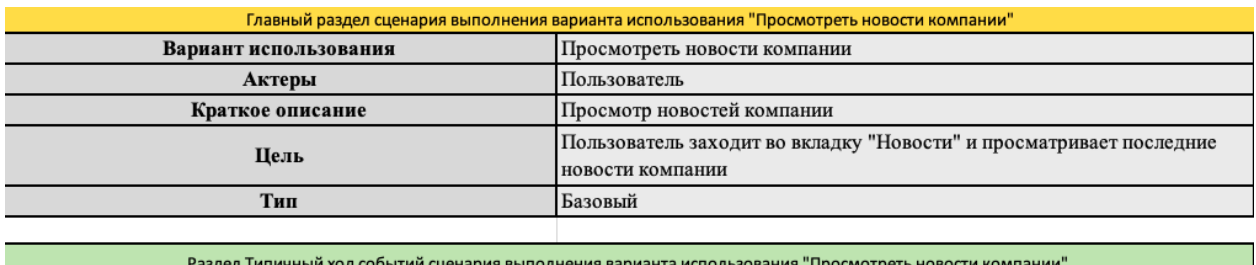

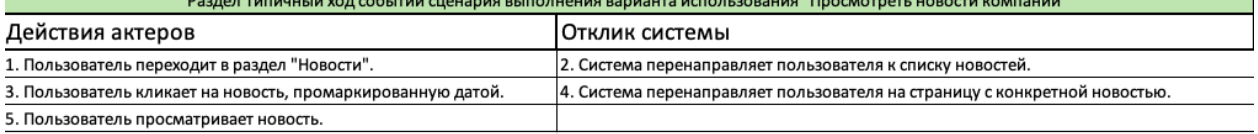

# Рисунок А.6 – Ход событий сценария выполнения варианта «Просмотреть

### новости компании»

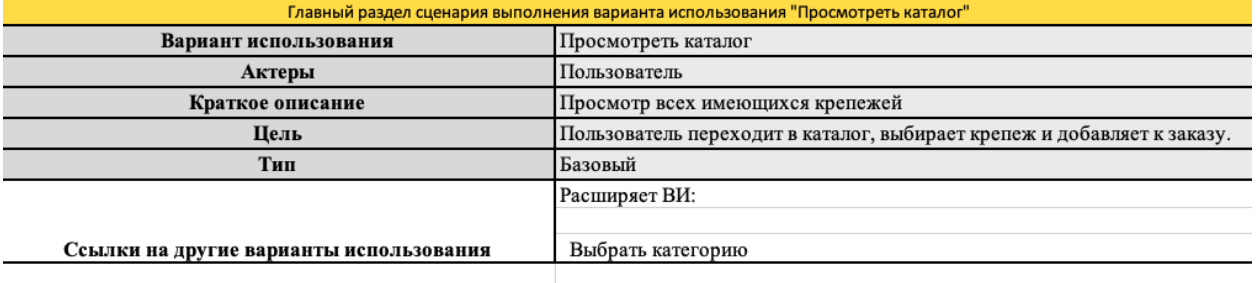

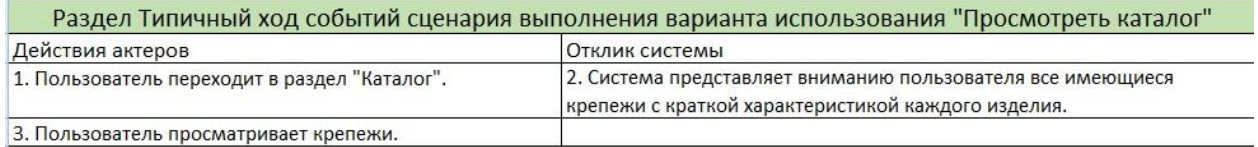

# Рисунок А.7 – Ход событий сценария выполнения варианта «Просмотреть

#### каталог»

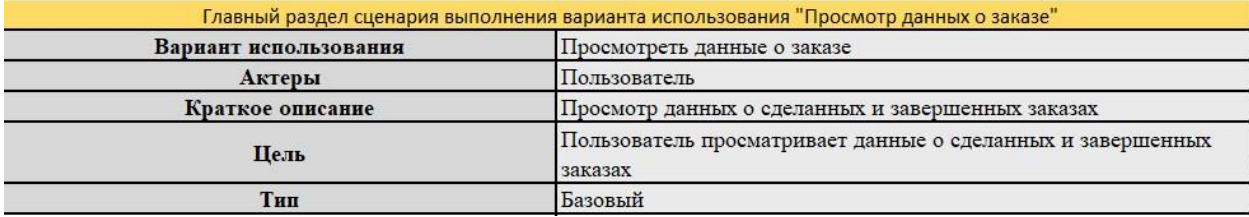

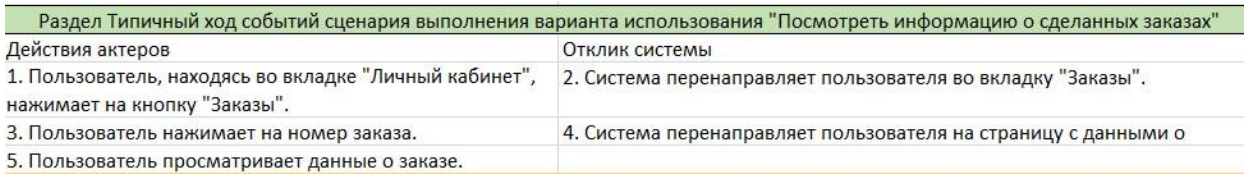

# Рисунок А.8 – Ход событий сценария выполнения варианта «Посмотреть

### информацию о сделанных заказах»

# Продолжение Приложения А

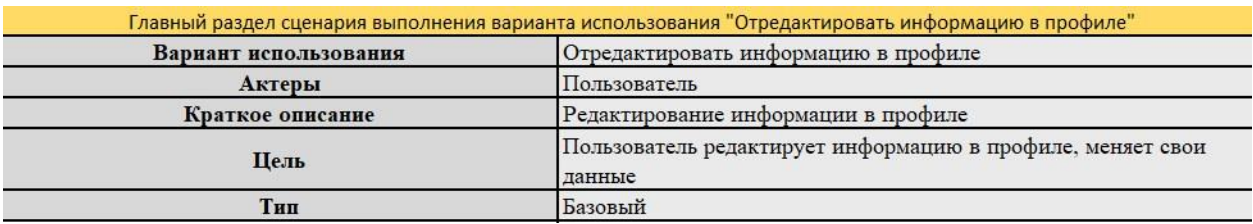

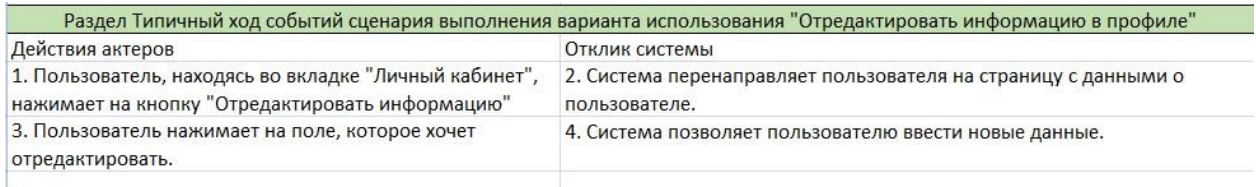

Рисунок А.9 - Ход событий сценария выполнения варианта

«Отредактировать информацию в профиле»

### **Приложение Б**

<span id="page-60-0"></span>Диаграммы последовательностей для вариантов использования «Отследить статус заказа», «Создать/войти в личный кабинет», «Заказать крепеж», «Выбрать категорию», «Осуществить поиск по приложению», «Просмотреть новости компании», «Просмотреть каталог», «Посмотреть информацию о сделанных заказах», «Отредактировать информацию в профиле»

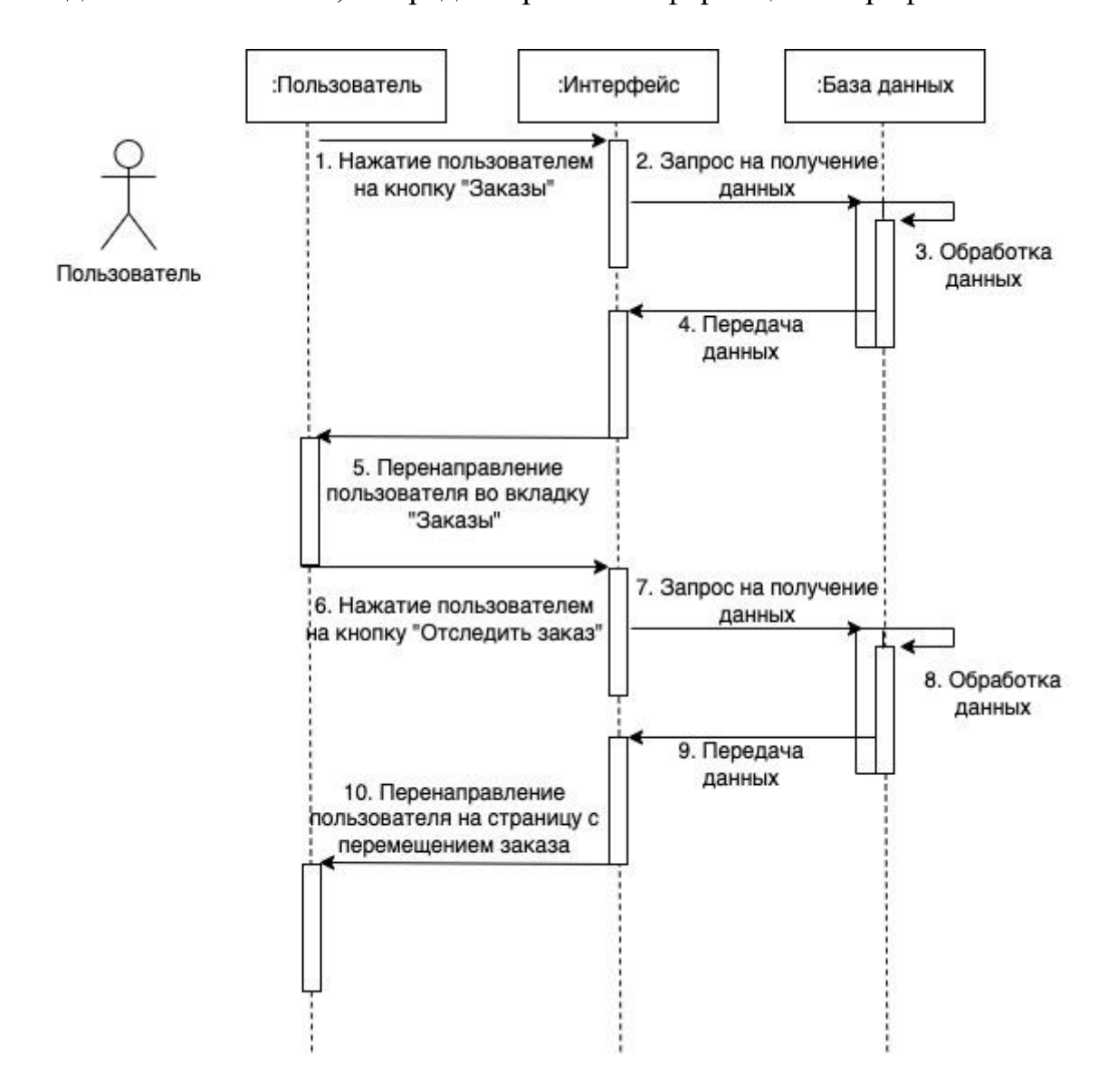

Рисунок Б.1 – Диаграмма последовательности для варианта использования «Отследить статус заказа»

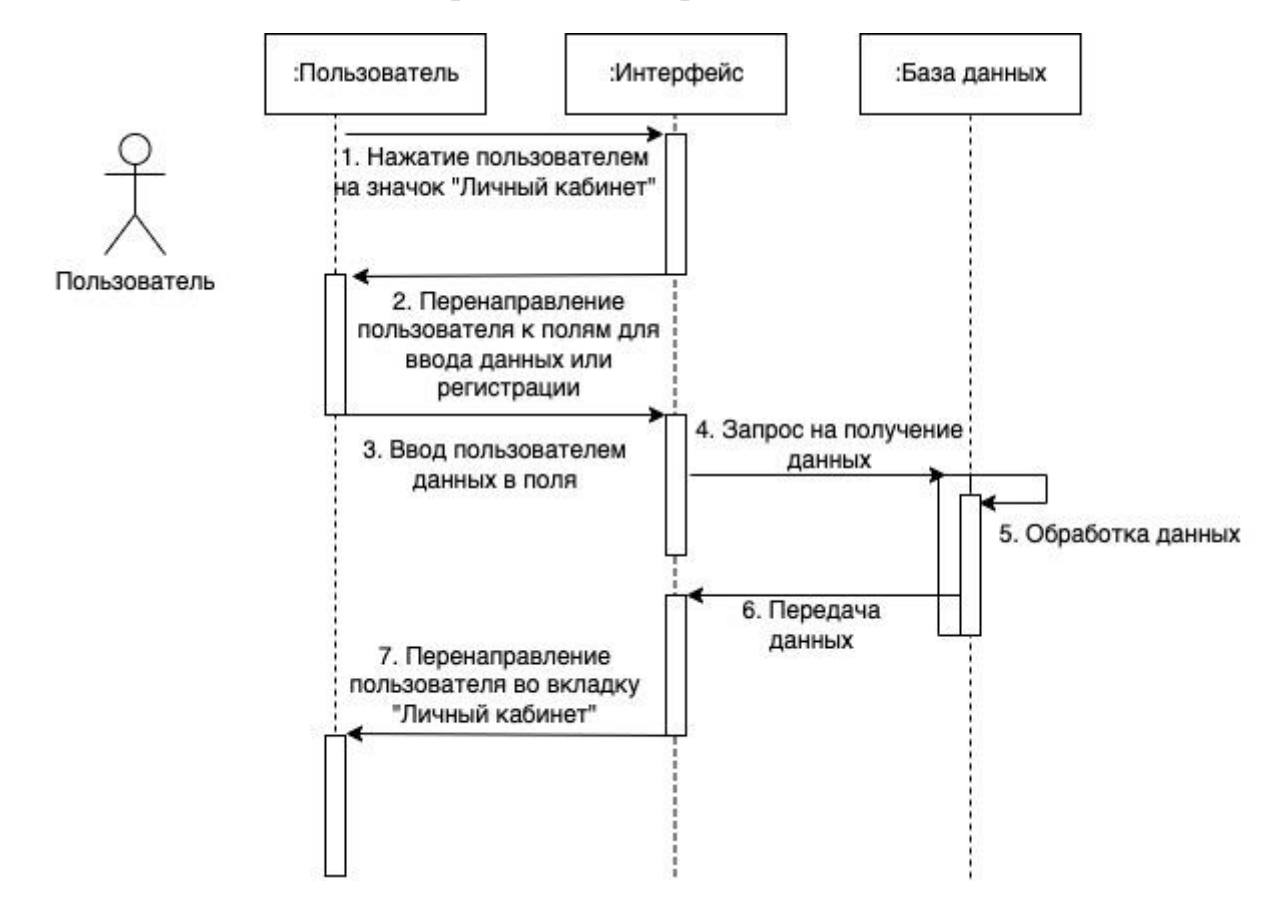

# Продолжение Приложения Б

Рисунок Б.2 - Диаграмма последовательности для варианта использования «Создать/войти в личный кабинет»

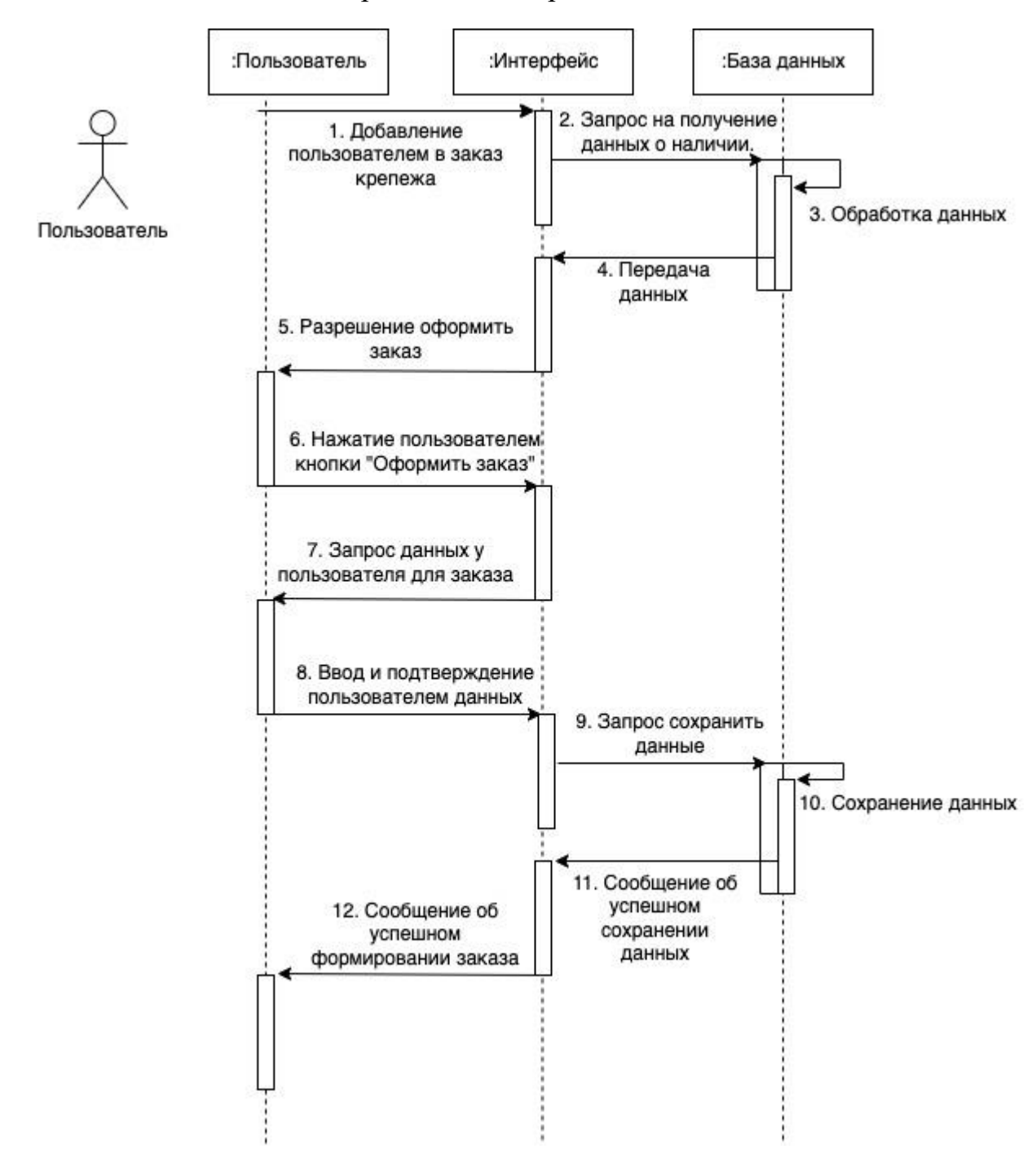

# Продолжение Приложения Б

# Рисунок Б.3 – Диаграмма последовательности для варианта использования «Заказать крепеж»

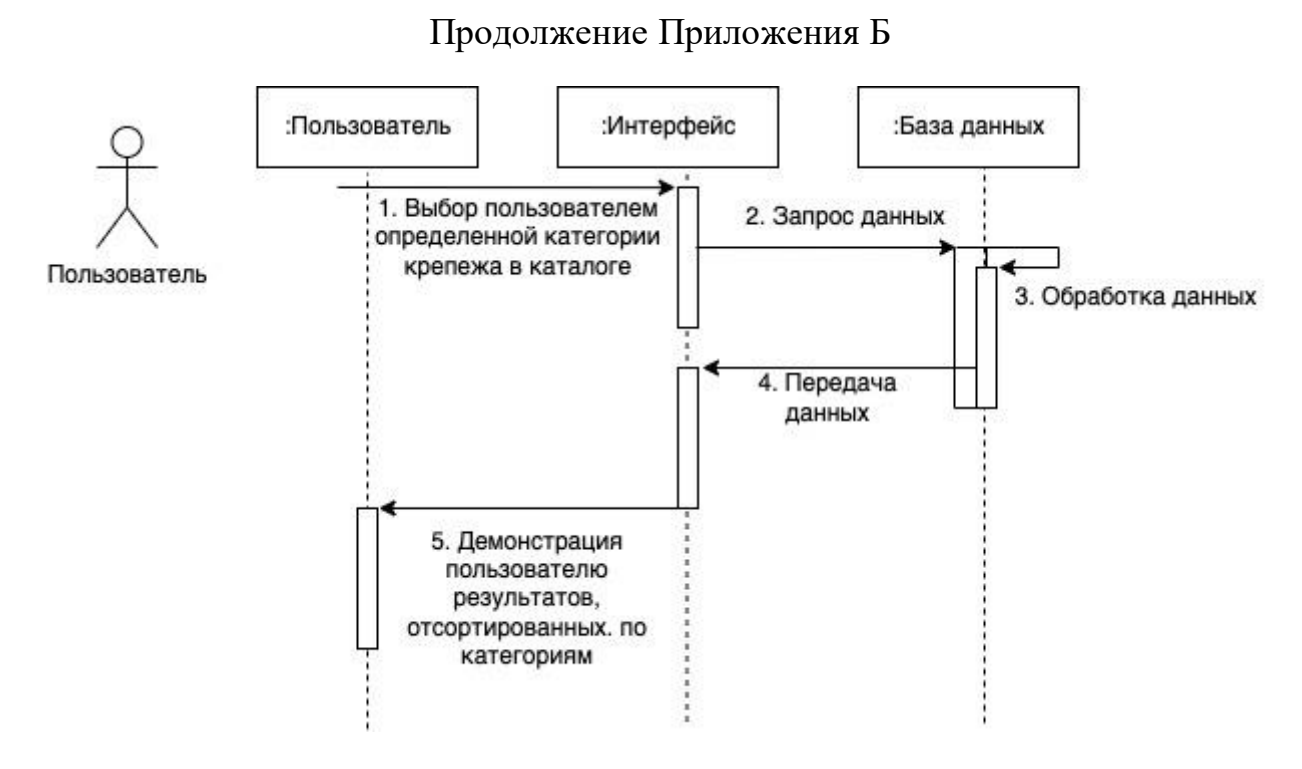

Рисунок Б.4 – Диаграмма последовательности для варианта использования «Выбрать категорию»

![](_page_64_Figure_0.jpeg)

Рисунок Б.5 - Диаграмма последовательности для варианта использования «Осуществить поиск по приложению»

Продолжение Приложения Б

![](_page_65_Figure_0.jpeg)

Рисунок Б.6 - Диаграмма последовательности для варианта использования «Просмотреть новости компании»

![](_page_65_Figure_2.jpeg)

# Рисунок Б.7 - Диаграмма последовательности для варианта использования «Просмотреть каталог»

Продолжение Приложения Б

![](_page_67_Figure_0.jpeg)

Рисунок Б.8 - Диаграмма последовательности для варианта использования «Посмотреть информацию о сделанных заказах»

![](_page_68_Figure_0.jpeg)

Рисунок Б.9 - Диаграмма последовательности для варианта использования «Отредактировать информацию в профиле»